*OCEANIC* **GEO**

**Часы/Персональный компьютер Руководство пользователя**

### **Стр. 2**

- a) кнопка режимов М
- b) кнопка выбора S
- c) кнопка подсветки L
- d) кнопка шаг вперед А
- e) Светодиод сигнала предупреждения
- f) Линейный графический индикатор (ЛГИ)
- g) Пиктограмма режим логбука
- h) Пиктограмма всплытия<br>i) Пиктограмма поверхно
- i) Пиктограмма поверхностный интервал Оставшееся кислородное время Оставшееся бездекомпрессионноне время Общее время всплытия Установка концентрации кислорода
- j) Пиктограмма температур
- k) Пиктограмма требуемого времени остановки Истекшее время погружения
- l) Пиктограмма парциального давления кислорода
- m) Символ нитрокс
- 
- o) Символ зарядки батареи
- p) Символ глубина/максимальная глубина
- q) Пиктограмма погружение

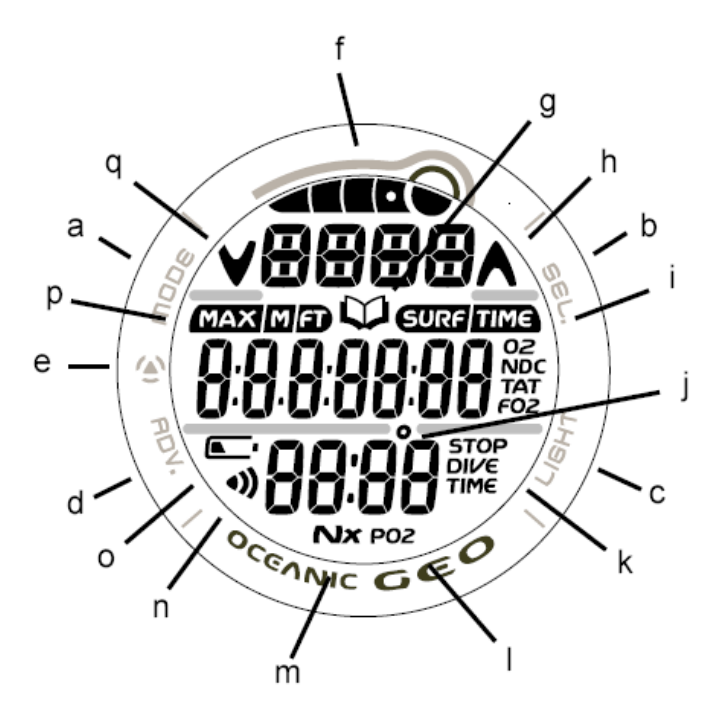

### n) Символ тревожной сигнализации **Полная индикация компьютера**

### Стр. 3

#### **СОДЕРЖАНИЕ**

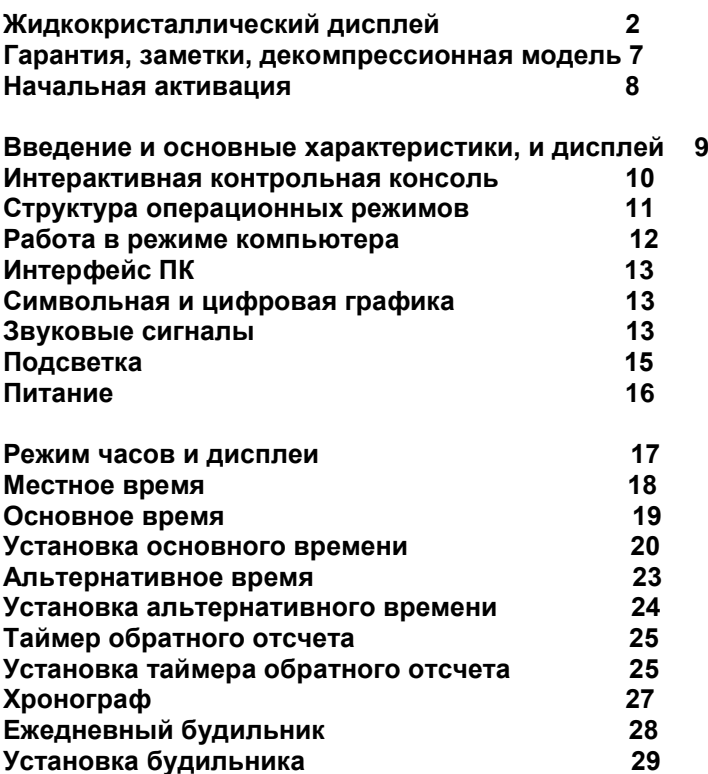

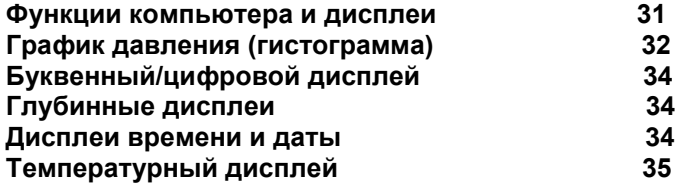

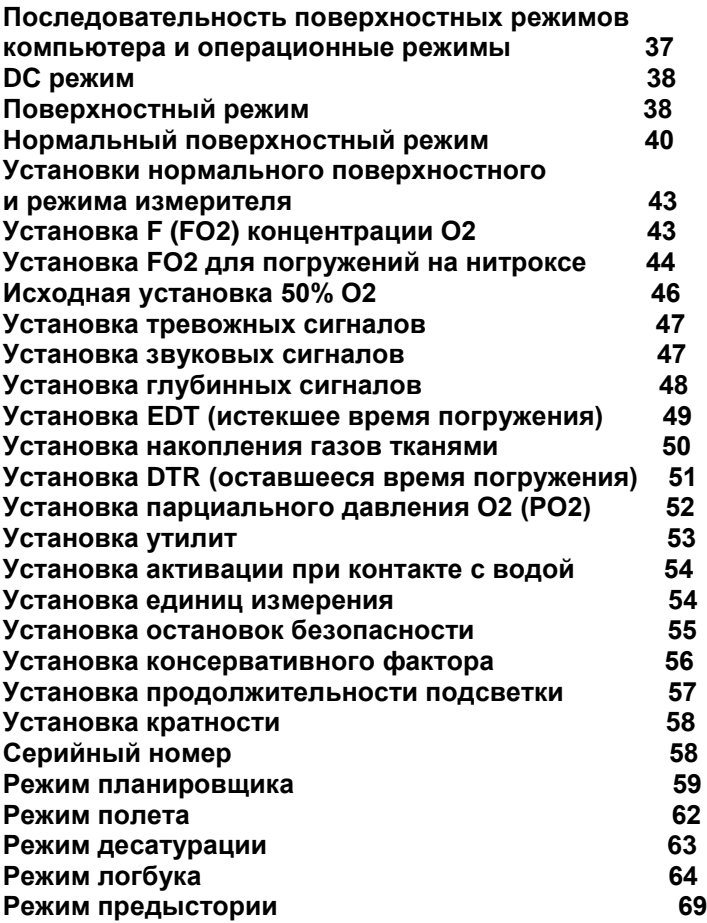

# **Стр. 5**

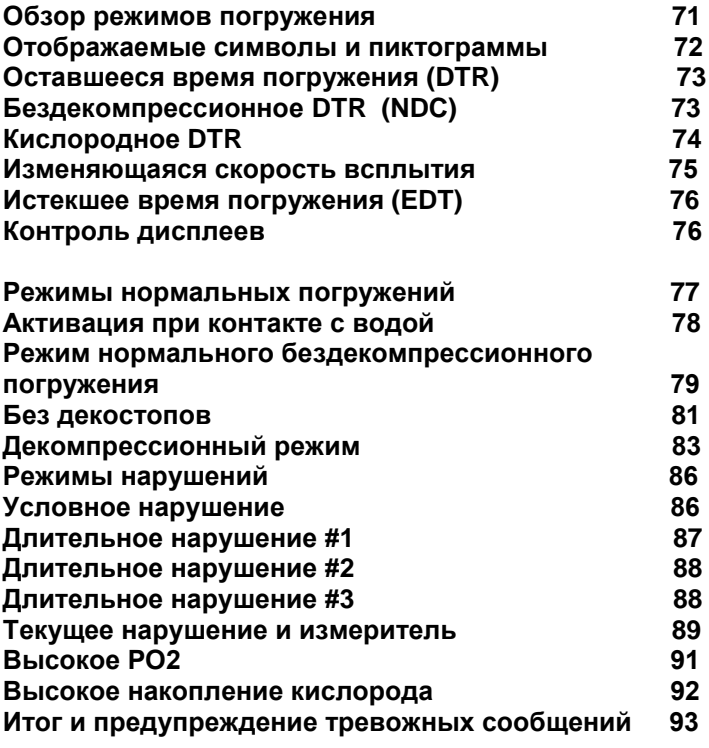

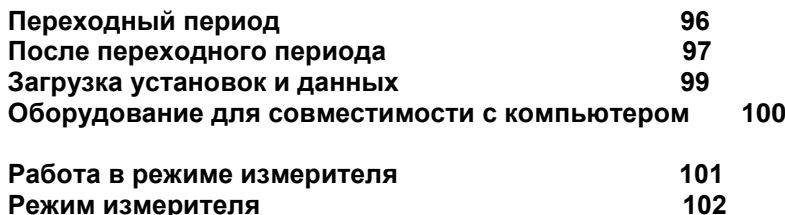

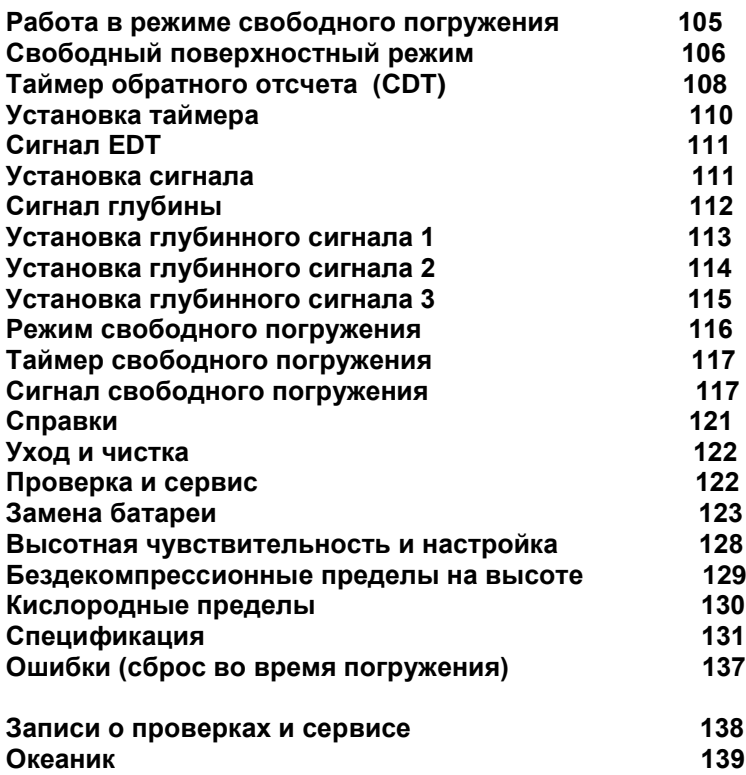

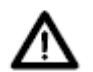

**Обратите особое внимание на разделы помеченные знаком ВНИМАНИЕ !**

### **Стр.7**

**Ограниченная гарантия 2 года.** Подробнее см. прилагаемый гарантийный регистрационный талон. Регистрация на сайте www.OceanicWorldWide.com

**Авторские права**

GEO Operating Manual, Doc. No. 12-2734 Все права защищены © Oceanic / 2002 Design, 2006 San Leandro, Ca. USA 94577

### **Зарегистрированные торговые марки**

Oceanic, the Oceanic logotype, the Oceanic 'O' symbol, GEO, the GEO logo, OceanGlo, Diver Replaceable Batteries, Graphic Diver Interface, Tissue Loading Bar Graph (TLBG), Pre Dive Planning Sequence (PDPS), Set Point, Control Console, and OceanLog - зарегистрированные торговые марки и логотипы компании Oceanic. Все права защищены.

### **Патенты**

Патенты США: Data Sensing and Processing Device (U.S. Patent №. 4,882,678)Air Time Remaining (U.S. Patent №. 4,586,136 и 6,543,444) и. На User Setable Display (U.S. Patent №. 5,845,235) патент является собственностью компании Suunto (Финляндия).

### **Декомпрессионная модель**

Программа зашитая внутри компьютера GEO имитирует накопление азота в тканях тела человека, используя математическую модель.

Эта модель используется в различных областях. Модель, заложенная в подводном компьютере GEO, базируется на последних исследованиях и экспериментах в области теории декомпрессии.

#### **Однако, использование компьютера GEO как, впрочем, и декомпрессионных таблиц и планеров (например, U.S. Navy и др.), не дает 100%-ю гарантию предотвращения декомпрессионного заболевания (т.н. "кесонка"). Физиологическое состояние дайверов различно и, даже, может сильно изменяться у одного и того же дайвера в разные дни.**

**Никакая машина не может предвидеть, как Ваш организм отреагирует на реальный профиль погружения.**

**Стр. 8**

### **Замечание**

### **Хранение и начальная активация**

Компьютер находится в спящем режиме во время транспортировки с завода. Это делается в целях экономии батареи для ее работы в течение 7 лет, это время сервисного обслуживания прибора.

В этом режиме дата и время установлены нормально. Несмотря на это, они не высвечиваются на дисплее. Как только компьютер начнет функционировать, правильная дата и североамериканское тихоокеанское время отразятся на дисплее.

Для того, чтобы вывести компьютер из спящего режима, одновременно нажмите кнопки S и А на 2-3 сек, пока на дисплее не появится основное время, а потом отпустите их.

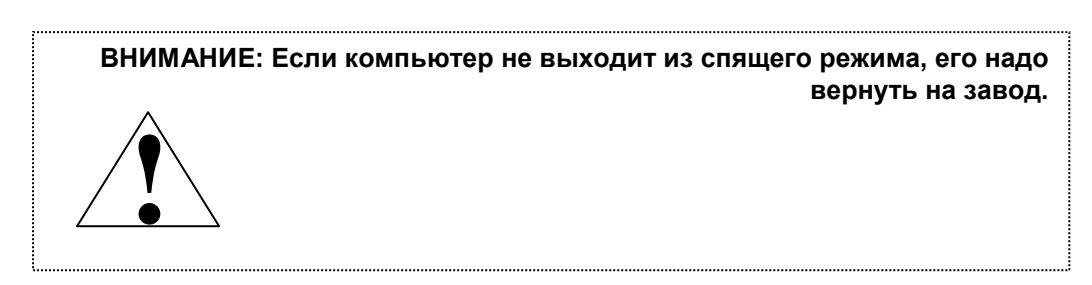

Стр. 9

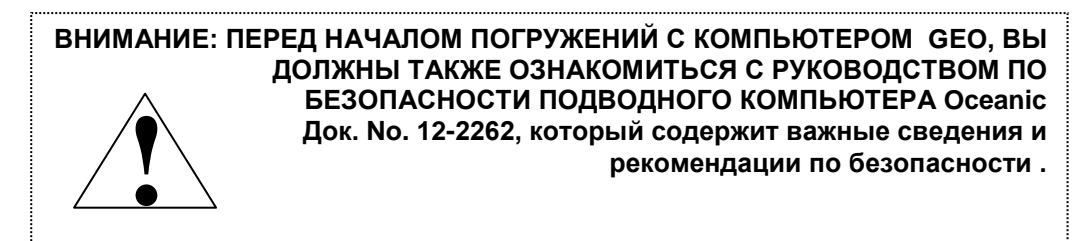

# **ВВЕДЕНИЕ и основные возможности дисплея**

**Стр. 10**

Добро пожаловать в мир OCEANIC и спасибо за то, что Вы остановили свой выбор на компьютере GEO! Очень важно, чтобы Вы внимательно прочитали и поняли настоящее руководство прежде, чем начнете использовать GEO как дайверский компьютер.

Очень важно, чтобы вы внимательно ознакомились с руководством по безопасности компьютера OCEANIC (док. No. 12-2262), входящем в комплект поставки. Он также содержит информацию, с которой Вы должны ознакомится перед началом использования GEO в качестве дайверского компьютера.

Помните, что никакая технология и здравый смысл не заменят Вам прочных знаний по использованию данных предоставляемых компьютером.

### **Панель управления**

Панель управления состоит из четырех кнопок управления, которые обеспечиваю выбор режима работы и доступ к специфической информации. Они также используются для соединения с трансмиттерами, ввода

начальных установок, активации подсветки дисплея и звуковых сигналов. В настоящем руководстве они обозначены, как кнопки M, S, L, и A .

- Верхняя левая Кнопка РЕЖИМ (M)
- Верхняя правая Кнопка ВЫБОР(S)
- Нижняя правая Кнопка ПОДСВЕТКА (L)
- Нижняя левая Кнопка ШАГ ВПЕРЕД (A)

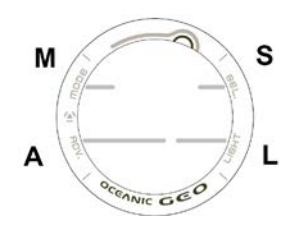

Стр. 11

# **СТРУКТУРА ВЫБОРА РЕЖИМОВ**

Если GEO не находится в подводном режиме, он обычно находится в режиме Основного Времени (домашнее время), как обычные часы (Рис. 1), до тех пор, пока пользователь не изменит режим. Кнопка M используется для доступа к 4 режимам: Альтернативного времени, Режим таймера, Режим секундомер, Режим будильник. Также эта кнопка используется для возвращения часов к режиму местного времени и доступу к компьютерным режимам.

Установленный режим будет оставаться на дисплее в течение 2-х минут, если не нажимать кнопки . Режим запущенного секундомера будет оставаться активным до тех пор, пока пользователь не изменит режим.

Когда установлен параметр Водной активации, GEO автоматически на глубине 1.5 метра переходит в режим Погружения, независимо от того в каком режиме он находился до того.

Основная последовательность (дома): Основное Время Альтернативное Время Таймер Секундомер Будильник

Альтернативная последовательность (в поездках): Альрнативное время Таймер Секундомер Будильник

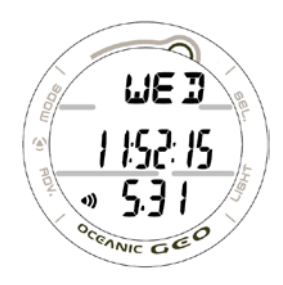

Рис. 1 Основное время

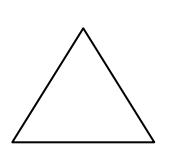

**ВНИМАНИЕ: Когда параметр Водной Активации отключен (OFF) GEO должен находиться в Поверхностном или свободном режиме подводного компьютера перед первым погружением в каждой новой серии дайвов. Если установлен режим часов, для работы компьютера необходимо установить** 

**параметр водной активации только при установленном параметре Водной активации.**

**Стр.12**

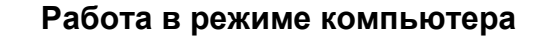

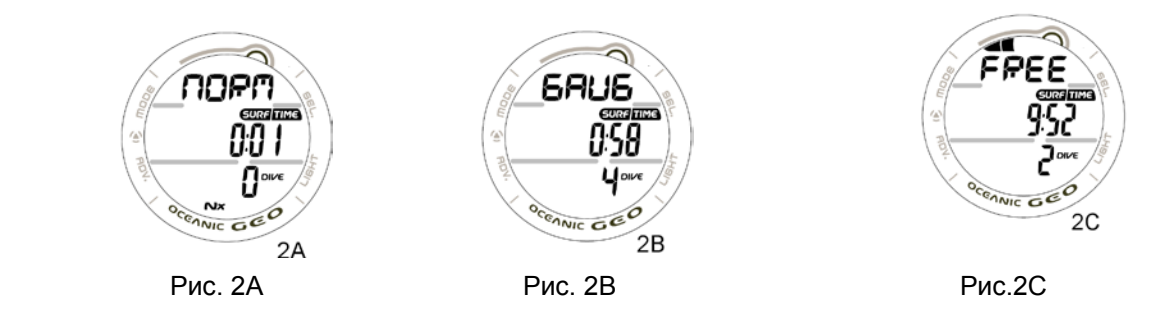

Рис. 2 –Рабочие режимы

GEO позволяет работать в 3-х режимах погружений, нормальном (Рис. 2А), когда используется воздух или нитрокс, измерительном (Рис. 2В) для погружений с контролем азотно-кислородных показателей, и свободном (Рис. 2С) для погружений без акваланга.

Вход в режимы установок и планировщика возможен только в нормальном поверхностном режиме, который также позволяет войти в режимы полета, дессатурации, логбука и предыстории.

Режим измерителя позволяет войти только в режимы полета, логбук и предыстории.

Если было совершено погружение в режиме измерителя, компьютер останется в этом режиме на последующие 24 часа.

### **Интерфейс для связи с Персональным компьютером**

Связь компьютера GEO с ПК осуществляется при помощи кабеля подключаемого к USB –порту ПК. Этот же кабель используется для загрузки и передачи данных.

На компакт – диске поставляются программы, драйвер USB и руководство пользователя программ, которое, при необходимости, может быть распечатано на принтере.

Программа для записи параметров и установок в подводный компьютер - позволяет быстро установить время, будильник и другие параметры в GEO.

Стр. 13

Программа для чтения позволяет скачать накопленные в памяти компьютера GEO в процессе погружений данные.

Компьютер GEO проверяет сигнал запроса доступа каждую секунду, когда он находится в режиме часов. Проверка не производится в подводном состоянии.

Для установки связи достаточно подключить кабель к GEO и USB-порту ПК. Когда запущенная программа установит соединение, на экране часов будут высвечиваться все сегменты индикации(Рис. 2) до окончания операции Чтения или Записи данных.

• GEO автоматически вернется в режим часов по окончании операций Чтения или Записи данных, или через 2 минуты, если от ПК не будут инициированы другие операции по передаче информации.

### **Символьная, текстовая и цифровая индикация**

Верхняя строчка ЖК-дисплея используется для отображения текстовых сообщений, таких как день недели, режим работы, высотного уровня и сигналов тревоги.

Иногда и вторая строчка ЖК-дисплея используется для отображения текстовой информации, например, концентрации кислорода (FO2) и символов Вкл./Выкл (On/Off). РО2 высвечивается во второй строчке.

# **Звуковая сигнализация**

Опасные ситуации сопровождаются звуковой сигнализацией – GEO выдает 1 гудок в секунду в течение 10 сек, или до тех пор, пока ситуация не будет исправлена, или в случае, если пользователь произведет однократное нажатие (<2 сек) кнопки S. Звуковой сигнал появится снова, если вновь возникнет та или иная опасная ситуация.

Стр. 14

Режим свободных погружений имеет свою тревожную сигнализацию, которая выдается как 3 коротких гудка 1 или 3 раза, которые не могут быть идентифицированы или отключены.

Красный светодиод, расположенный на левой стороне корпуса, работает синхронно со звуковым сигналом. Он также отключается автоматически при исправлении ситуации. Звуковая и световая сигнализация не активируется, если режим сигнализации в установках компьютера находится в состоянии ВЫКЛЮЧЕНО (OFF) (группа установок А )

Ситуации, в которых выдается звуковой сигнал:

- Погружение глубже максимально допустимой установленной глубины
- Оставшееся время погружения выбрано в установках
- Прошедшее время погружения выбрано в установках
- Высокое парциальное давление кислорода
- Высокое насыщение кислородом 300 OTU (единовременная или дневная экспозиция)
- Уровень насыщения тканей азотом находится на предельном делении шкалы

• Высокая скорость всплытия: более 18 м/мин на глубине более 18 метров, или более 9 м/мин на глубинах менее 18 метров.

- Начало декомпрессионного режима.
- Незначительное нарушение режима декомпрессии (Дайвер находился выше рекомендуемого уровня ДК остановки менее 5 мин.)
- Длительное нарушение ДК режима (Дайвер находился выше рекомендуемого уровня ДК остановки более 5 мин.). (грубое нарушение)
- Глубокая остановка (рекомендуется ДК остановка на глубине более 18 метров). (грубое нарушение)

• Максимальная глубина (Достигнута максимально допустимая рабочая глубина компьютера – 100 м). (грубое нарушение)

- В установленное время срабатывает будильник (в подводном состоянии не срабатывает)
- Часовой таймер закончил отсчет предустановленного времени (0:00)

Один короткий сигнал (не отключается) подается в следующих случаях:

- Закончилось время "горячей" замены батареи
- Изменение статуса "Незначительное" на "Грубое" нарушение через 5 минут после погружения.
- 3 коротких сигнала (не отключается) подается в следующих случаях:

Скорость всплытия в нормальном/измерительном режиме от 15 до 18 м/мин. на глубине более 18 м или от 7.5 до 9 м/мин на более мелких глубинах.

Истекло время свободного погружения ( 3 гудка каждые 30 сек, если установлено).

Глубинные сигналы 1/2/3 по 3 гудка 3 раза.

Насыщение азотом в свободном режиме составляет 4 сегмента (опасная зона) – 3 гудка 3 раза.

Вход в декомпрессию в свободном режиме – 3 гудка 3 раза.

Таймер свободного режима обнулился – 3 гудка 3 раза.

Непрерывный 10 секундный тональный сигнал, повторяющийся с интервалом 5 сек (не отключается) подается в следующих случаях:

- Превышение уровня глубокой декомпрессионной остановки более, чем на 5 мин (грубое нарушение)
- Требуется декомпрессия остановка на глубине более 21 метра

Выход на поверхность через 5 минут после незначительного нарушения

### **Подсветка**

Для того, чтобы включить подсветку экрана, нажмите кнопку L.

- Подсветка экрана будет активна все время, пока нажата кнопка плюс установленное пользователем время задержки отключения подсветки (устанавливается интервал 0.5, 10 или 20 сек макс.)
- Если необходима повторная активация, нажмите кнопку L еще раз

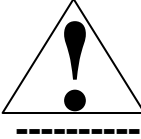

**Примечание: Интенсивное использование подсветки уменьшает срок службы батареи. Подсветка не включается при низком уровне заряда батареи, а также при подключении часов GEO к ПК.**

**-------------------------------------------------------------------------------------------------**

Стр. 16

### **Источник питания**

В GEO используется батарея CR2430 (3 V).

В режиме компьютера батареи рассчитаны на работу в течение 1 года или 300 часов под водой при условии, что каждая серия погружений состоит из двух последовательных погружений. GEO проверяет уровень заряда батареи каждые 2 минуты, когда он работает в поверхностных режимах.

• Если напряжение падает до уровня 2.75 вольт, на циферблате в поверхностном режиме загорается пиктограмма батареи (Рис. 3a). Это говорит о том, что необходимо заменить батарею перед началом последующей серии погружений.

• Если напряжение падает до критического уровня 2.50 вольта, пиктограмма батареи начинает мигать и появится надпись CHNG>BATT в верхней строке дисплея (Рис. 4). Компьютер автоматически вернется в режим часов. Пока батарея не будет заменена, компьютер сможет работать только в режиме часов.

• Статус батарей не может быть проверен в режиме погружения.

• Если перед погружением пиктограмма батареи не высвечивается, а во время погружения поступает сигнал "низкий уровень заряда батареи", остаточного заряда батареи хватит для нормального завершения погружения.

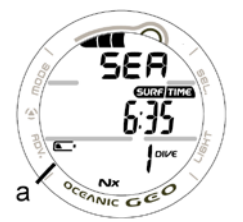

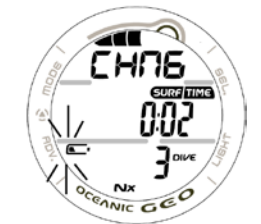

Рис.3 – Предупреждение низкий уровень заряда батареи Рис. 4 Сигнал низкого уровня заряда батареи

Стр. 17

**Функции часов и дисплеи**

# **Локальное время**

Основное Время (рис.5) – настоящее точное время в районе Вашего постоянного проживания (домашнее время). Обычно устанавливается по умолчанию.

Нормальная смена последовательности режимов часов инициируемая нажатием кнопки M – Основное Время > Альтернативное Время > Таймер > Секундомер > Будильник

Альтернативное время (рис.6) – время, соответствующее часовому поясу в котором вы находитесь (в поездках). Локальное время может быть установлено приоритетным по отношению к основному. В этом случае смена последовательности режимов часов инициируемая нажатием кнопки M будет следующей –

Альтернативное Время > Основное Время > Таймер > Секундомер > Будильник

Для просмотра альтернативного времени нажмите и удерживайте кнопку S течении 2 секунд. Затем часы автоматически вернутся к экрану Локального времени.

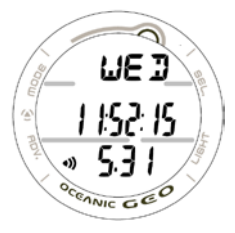

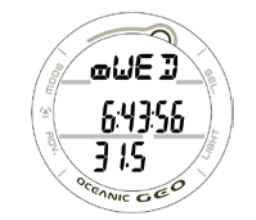

Рис.5 Основное Время Рис.6 Альтернативное время

### Стр. 19

При просмотре других дисплеев в режиме часов, нажимая и удерживая кнопку М в течение 2 сек, или, не нажимая кнопки в течение 2 минут, работа вернется в режим выбранного времени (основного или альтернативного).

# **Основное время**

В этом режиме на дисплее высвечивается следующая информация:

> Насыщение тканей азотом после нормальных и свободных погружений

> Пиктограмма звукового сигнала - если установлен будильник (Рис. 7a)

> День недели, как MON, TUE, WED, THU, FRI, SAT, SUN (понедельник, вторник, среда, четверг, пятница, суббота или воскресение соответственно), или значок WET (если включен режим автовключения при погружениях).

> Пиктограмма батареи – появляется при разряде батареи.

> День и месяц

- > Текущее время (в формате чч:мм cc\*) (Рис. 7b)
- Нажимая и отпуская кнопку М повторно можно просмотреть основные режимы.
- Нажимая и отпуская кнопку S можно отключить сигнал будильника (если он установлен и сработал)
- Нажимая кнопку L, включите подсветку
- Нажимая одновременно на кнопки А и S в течение 2 сек, перейдите в режим установок

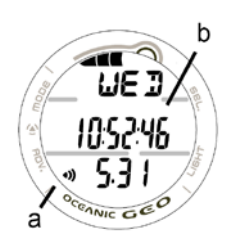

Рис. 7 Основное время (Май 31)

# **Установка основного времени**

Этот режим позволяет установить точное время и дату основного дисплея, по выбору это может быть альтернативное время.

Режим установки имеет три экрана: Установка формата часов, Установка времени, Установка даты.

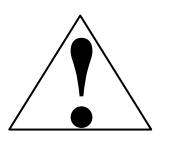

**Внимание: Перед началом установки точного времени и даты, в качестве текущего должен быть установлен экран основного времени.** 

Последовательность установки Времени/Даты:

Формат часов > Установка времени (часы>минуты) > Установка даты > (Год>Месяц>Число) День недели устанавливается автоматически после установки даты.

• Для выхода из режима установки нажмите и удерживайте 2 секунды кн. M

Если в течении 2 минут не производятся никакие действия, часы автоматически возвращаются в режим основного времени.

В режиме основного времени нажмите одновременно (2 секунды) кн. A и S. Часы перейдут в режим Установки формата отображения часов. На дисплее высвечиваются: цифры часов и минут и мигающий символ формата отображения часов 12 (или 24 часа) (Рис. 8).

• Для смены формата (12 на 24 и наоборот) нажмите однократно(< 2сек.) кн. S

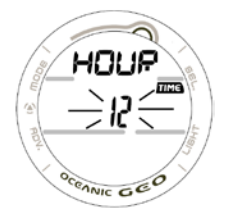

Рис. 8 Установка формата времени

Стр. 21

• Нажмите кн. A (< 2 сек.). Будет выбран формат времени, и часы перейдут в режим установки тонного времени. Цифра, соответствующая значению ЧАСА будет мигать. (Рис. 9)

• Совет – Нажимая повторно на кн. А (менее 2 сек каждый раз) можно пропустить установки времени/даты, если их не надо устанавливать.

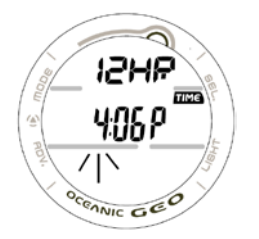

Рис. 9 – Установка значения часов Рис. 10 Установка минут

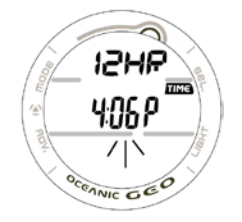

### **Установка текущего часа и минут**

Если установлен 12 –ти часовой формат отображения часов, будет высвечиваться символ Am (до полудня) или Pm (после полудня)

• Нажмите и удерживайте кн S. цифра текущего часа будет мигать и автоматически с частотой 1 раз в 4 сек увеличиваться на 1. При 12 часовом формате показания часов будут изменяться циклически от 12:Am до 11:Pm, или при 24 часовом – от 0: до 23:.

• Нажмите кн. A (< 2 сек.). Часы перейдут в режим установки минут. Цифра, соответствующая значению Минут будет мигать.(Рис. 10)

• Нажмите и удерживайте кн S. цифра Минут будет мигать и автоматически с частотой 1 раз в 4 сек увеличиваться на 1 от значения :00 до :59.

• Нажмите кн. A (< 2 сек.). Часы перейдут в режим установки ДАТЫ. Цифра соответствующая Текущему году будет мигать.

В верхней части дисплея будет высвечиваться мигающая надпись YEAR (год), Day (день) или Month (месяц) (Рис. 11)

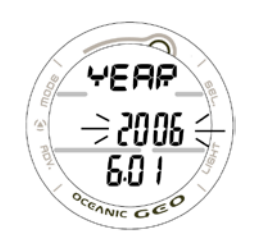

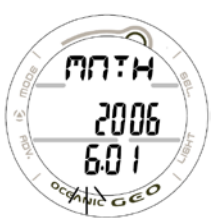

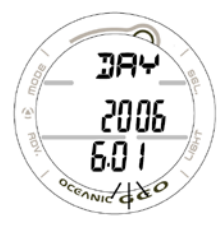

Рис. 11 Установка года Рис. 12 Установка месяца Рис. 13 Установка дня

• Нажмите и удерживайте кн S. цифра ГОДА будет мигать и автоматически с частотой 1 раз в 4 сек увеличиваться на 1 от значения 2006 до 2049

• Установив требуемое значение года, нажмите кн. A (< 2 сек.). Часы перейдут в режим МЕСЯЦА. Цифра соответствующая Текущему месяцу будет мигать, а в верхней части дисплея будет высвечиваться надпись MNTH.(Рис. 12)

#### **Внимание: Показатель текущего года не отображается ни в одном из режимов кроме режима установки даты. При замене батареи значение текущей даты будет автоматически установлено в начальное состояние 1-1 2006.**

• Нажмите и удерживайте кн S. цифра МЕСЯЦА будет мигать и автоматически с частотой 1 раз в 4 сек увеличиваться на 1 от значения 1 до 12

• Установив требуемое значение, нажмите кн. A (< 2 сек.). Часы перейдут в режим Числа месяца. Цифра, соответствующая Числу месяца будет мигать, а в верхней части дисплея будет высвечиваться надпись DAY.(Рис. 13)

• Нажмите и удерживайте кн. S. цифра ЧИСЛА будет мигать и автоматически с частотой 1 раз в 4 сек увеличиваться на 1 от значения 1 до 31

Стр. 23

• Установив требуемое значение, нажмите кн. A (< 2 сек.). Часы автоматически вернутся в нормальный режим Основного времени.

### **Внимание: День недели устанавливается автоматически по введенной дате.**

Основное время/дата могут быть установлены с компьютера.

### **Альтернативное время**

• Переход в режим отображения альтернативного времени осуществляется путем однократного (< 2 сек) нажатия кнопки M в режиме Основного времени.

В этом режиме на дисплее высвечивается следующая информация (Рис. 14):

> Насыщение тканей азотом в нормальном/свободном режимах

> Немигающая пиктограмма звукового сигнала - если установлен будильник

> Символ локального времени (растянутая 8) и День недели, как MON, TUE, WED, THU, FRI,

SAT, SUN (понедельник, вторник, среда, четверг, пятница, суббота или воскресение соответственно), или значок WET (если включен режим автовключения при погружениях).

> Пиктограмма батареи – появляется при разряде батареи.

> День и месяц

> Текущее время (в формате чч:мм cc)

• Переход из локального режима в основной осуществляется коротким (< 2 секунд) нажатием кнопки M • При коротком однократном нажатии на кнопку S (< 2 секунд) высвечивается время установленное в

будильнике.

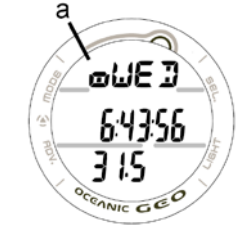

Рис. 14 Альтернативное время

• При нажатии и удержании в течение 2 секунд кнопки S происходит смена основного времени на

альтернативное, или, наоборот, в зависимости от исходного состояния.

• Подсветка экрана включается при нажатии на кн. L

• При одновременном нажатии и удержании в течение 2 секунд на кн. A и S часы переходят в режим установки альтернативного времени.

# **Установка Альтернативного времени**

Локальное время может быть установлено в следующие значения: OFF – когда локальное и основное время совпадают, или в зависимости от часового пояса конкретной местности в значение от +1 до + 23 или от -23 до -1 (часа) по отношению к основному времени.

Если разница во времени выбрана и сохранена, альтернативное время/дата будут установлены в зависимости от основного времени.

Во время установки локального времени на дисплее отображается следующая информация:

• Растянутая восьмерка (8), и мигающее значение - символ OFF или цифра со знаком +/- соответствующая часовой разнице с основным временем (Рис. 15).

• Нажмите и удерживайте кн S. - мигающее значение будет автоматически изменяться с частотой 1 раз в 4 сек

. • Установив требуемую разницу во времени, нажмите кн. А (< 2 сек) . Часы вернутся к экрану отображения альтернативного времени.

• Возврат к режиму основного времени происходит при нажатии и удержании в течение 2 секунд кн. М

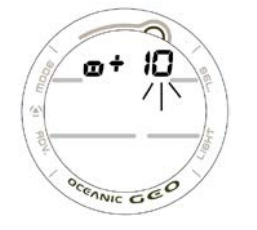

Рис. 15 Установка альтернативного времени

Стр. 25

Если никакие кнопки не нажимались в течение 2 мин, устройство вернется в режим основного времени.

# **Вычитающий таймер**

Если в режиме времени (основного или альтернативного) нажать дважды на кн. М (два кротких нажатия < 2 сек.) часы переходят в режим вычитающего таймера, при котором на экране отображается оставшееся время (чч:мм), если таймер был предварительно запущен, или мигающий символ OFF (Рис. 16) и предыдущее значение установки таймера, или немигающий символ OFF и значение 0:00, если таймер ранее не устанавливался.

Как только таймер установлен в состояние ON, счетчик начинает обратный отсчет времени до состояния 0:00, или до момента его ручной остановки, или перехода в режим погружения.

Когда таймер заканчивает отсчет установленного времени (0:00) выдается звуковой сигнал 10 раз и начинает мигать красный светодиод.

• При однократном нажатии (<2 сек) на кн. S, звуковая и световая сигнализация отключаются.

• Для отключения звуковой и световой сигнализацией после срабатывания таймера нажмите кн. S (< 2 сек).

• Подсветка экрана включается при нажатии на кн. L

• Для возврата в режим времени (основного или альтернативного) нажмите и удерживайте в течение 2 сек. кн. M.

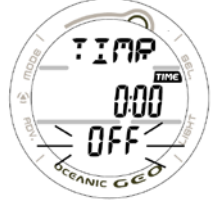

Рис. 16 Таймер

• Для входа в режим установки таймера нажмите и удерживайте 2 секунды одновременно кн. А и кн. S. На экране высветится символ режима установки таймера Set и начнет мигать значение счетчика часов таймера. (Рис. 17)

• Если в течение 2 минут не происходит никаких действий часы автоматически возвращаются в режим отображения времени (основного или альтернативного).

• При мигающем значении часов таймера нажмите и удерживайте кн.S. Значение часов начнет изменяться циклически с интервалом 1 час за 4 секунды от значения 0: до 23:

• Установив требуемое значение часов, нажмите кн. A (< 2 сек ) – часы перейдут в режим установки минут таймера и значение минут таймера начнет мигать.

• При мигающем значении минут таймера нажмите и удерживайте кн.S. Значение минут начнет изменяться циклически с интервалом 1 мин за 4 секунды от значения :00 до :59

• Установив требуемое значение минут, нажмите кн. A (< 2 сек ) – часы перейдут в режим активации таймера и на дисплее появится мигающий символ OFF.

• Для запуска таймера нажмите кн. S. – на дисплее появится символ ON, и таймер начнет обратный отсчет времени. (Рис. 18)

• Для возврата в режим часов нажмите и удерживайте кн. М 2 секунды.

• Если в течение 2 минут не производится никаких действий дисплей переходит автоматически в режим отображения времени.

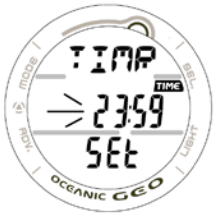

Рис. 17 – Установка таймера Рис. 18 – Запуск таймера

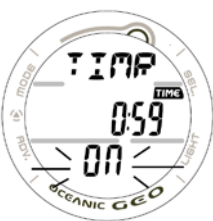

Стр. 27

# **Секундомер** (хронограф)

• Если в режиме часов нажать три раза подряд кн. М (< 2 сек каждое нажатие), часы перейдут в режим секундомера с показанием прошедшего с момента запуска времени, или мигающие значения 0:00:00.00 (чч:мм:сек.1/100 сек) (Рис. 19).

• Для запуска секундомера нажмите кн. S (<2 сек). Секундомер начнет отсчет времени от 0:00:00.00 до 99:59:59.99 (чч:мм:сек.1/100 сек) с шагом 0,01 сек.

• Значение сотых долей секунды будет высвечиваться только первые 4 секунды отсчета секундомера, а затем на экране появятся символ пробела (. - - ). Значение сотых долей автоматически появится в момент остановки секундомера, или при повторном запуске секундомера.

• Секундомер позволяет зафиксировать девять интервалов (LAP1 - LAP9).

Для фиксации интервалов нажмите кн. S (2 сек.). Каждое нажатие фиксирует интервал, начиная с LAP1 до LAP9. После 9 записей, каждое последующее нажатие будет по кругу перезаписывать значение интервалов, начиная с LAP1(по кругу).

• По достижению значения 99:59:59.99, секундомер автоматически останавливается, сохранив все зафиксированные интервалы. Дальнейшая фиксация интервалов по кнопке S прекращается.

• Для остановки секундомера и просмотра зафиксированных интервалов нажмите кн. А (<2 сек) – на экране появится мигающий символ LAP1 и значение интервала. При повторном нажатии кн. А (<2 сек) появится результат LAP2 и т.д. (Рис. 20).

• Для остановки и сброса таймера в состояние 0:00:00.00, нажмите и удерживайте кн. А две секунды.

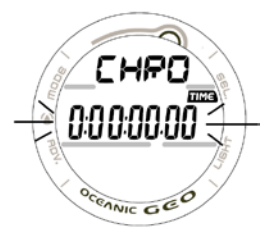

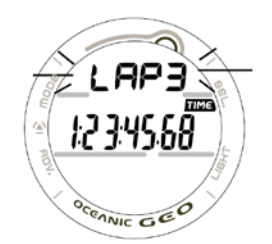

Рис. 19 Секундомер Рис. 20 Просмотр зафиксированных интервалов

- При нажатии кн. М часы перейдут в режим будильника.
- Для возврата в режим часов, нажмите и удерживайте кн. М две секунды.
- Режим секундомера остается на экране до тех пор, пока Вы не переведете часы в другой режим.
- При этом секундомер будет продолжать работать в фоновом режиме.

В режиме погружения секундомер автоматически останавливается и его значение сбрасывается в 0:00:00.0

# **Будильник**

Если включена установка ON, будильник будет издавать звуковой сигнал и включится красная индикация каждый день в это время.

- Для перехода в режим будильника нажмите последовательно 4 раза кнопку М (< 2 сек) в режиме основного времени для доступа к статусу ежедневного сигнала будильника.
- •
- Информация на дисплее (Рис. 21):
- > Пиктограмма Звукового сигнала будильника
- > Мигающие надписи ALRM и ON (или OFF).
- > Цифровое значение, установленного времени сигнала будильника (чч:мм).
- Для включения или отключения будильника нажмите кн. S (< 2 сек)

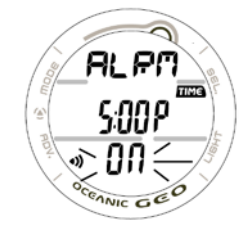

Рис. 21 Ежедневный сигнал будильника

Стр. 29

- Если будильник находится в состоянии ON, каждый день в установленное время будет срабатывать звуковой сигнал.
- Для входа в режим установки будильника, нажмите и удерживайте одновременно в течение 2 сек кн. A и S. На экране появится индикатор режима установки SEt и мигающая цифра значения часов будильника.
- Для возврата в режим времени (основного или локального) нажмите и удерживайте в течении 2 сек. кн. M.
- Подсветка экрана включается при нажатии на кн. L
- Для возврата в режим времени (основного или локального) нажмите и удерживайте в течении 2 сек. кн. M. > Если в течении 2 минут не производится никаких действий дисплей переходит

автоматически в режим отображения времени.

# **Установка будильника**

Информация на дисплее (Рис. 22):

> Пиктограмма звукового сигнала

> Надписи ALARM и SEt.

>Время сигнала будильника (чч:мм) с мигающим индикатором часа

- При мигающем значении часов будильника нажмите и удерживайте кн.S. Значение часов начнет изменяться циклически с интервалом 1 час за 4 секунды от значения 0: до 24:(или от 12: Am до 11: Pm)
- Нажмите кнопку А (< 2 сек) часы перейдут в режим установки МИНУТ будильника. Значение Минут будильника начнет мигать.

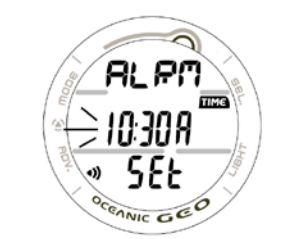

Рис. 22 Установка будильника

- При мигающем значении минут будильника нажмите и удерживайте кн.S. Значение минут начнет изменяться циклически с интервалом 1 минута за 4 секунды от значения:00 to :59
- Нажмите кнопку А (< 2 сек) часы перейдут в режим активации будильника. Индикатор ON\OFF будет мигать.
- Для возврата в режим часов, нажмите и удерживайте кн. М две секунды.

### Стр. 31

**ВНИМАНИЕ: ПЕРЕД НАЧАЛОМ ПОГРУЖЕНИЙ С КОМПЬЮТЕРОМ GEO, ВЫ ДОЛЖНЫ ТАКЖЕ ОЗНАКОМИТЬСЯ С РУКОВОДСТВОМ ПО БЕЗОПАСНОСТИ ПОДВОДНОГО КОМПЬЮТЕРА Oceanic Док. No. 12-2262, который содержит важные сведения и рекомендации по безопасности .**

### **Режимы и индикация подводного компьютера**

Стр. 32

# **Линейный графический индикатор.**

Линейный графический индикатор (далее по тексту ЛГИ) предназначен для отображения уровня насыщения тканей азотом или накопленный кислород.

По умолчанию ЛГИ отображает степень насыщения тканей азотом, (Рис. 23a) показывая ваш бездекомпрессионный или декомпрессионный статус.

По мере увеличения глубины и времени погружения, число сегментов на индикаторе увеличивается, а по мере всплытия число сегментов будет уменьшаться (т.е. бездекомпрессионный предел будет увеличиваться).

ЛГИ контролирует одновременно 12 различных групп тканей. Он состоит из 5 сегментов - нижние 4 сегмента соответствуют бездекомпрессионному режиму погружения, а самый верхний - 5 сегмент предназначен для индикации декомпрессионного статуса погружения.

Когда компьютер настроен на режим погружений с использованием смесей NITROX, ЛГИ используется в качестве индикатора накопленного кислорода .В этом случает, на дисплее высвечивается символ O2BG (Рис.24a).

Независимо от того, что в данный момент отображает, ЛГИ, азотные и кислородные показатели продолжают непрерывно вычисляться в фоновом режиме.

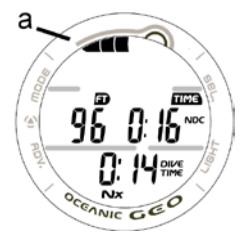

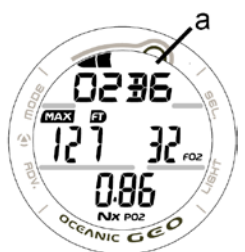

Рис. 23 Накопление азота Рис. 24 Накопление кислорода

### Стр. 33

Если состав воздушной смеси установлен в значение отличное от "Воздух"( 'Air' ), и выбран экран кислородных показателей режима погружения ЛГИ отображает кислородные показатели.

ЛГИ отображает максимальное из значений - накопленного во время погружения или аккумулированного за последние 24 часа.

По мере накопления кислорода, число сегментов растет, а по мере рассыщения будет уменьшаться. Компьютер GEO позволяет накапливать информацию о кислородных часах за период 24 часа по 10 последовательным погружениям.

Если за период 24 часа накоплен максимальный уровень кислорода, на ЛГИ высвечиваются и мигают все сегменты. (Рис. 25).

Показания Глубина/Время в режиме планировщика будут недоступны до тех пор, пока не снизится уровень кислорода (до 4 сегментов на ЛГИ), что означает, что Ваша допустимая дневная доза кислорода уменьшилась на величину равную накопленной дозе во время последнего погружения.

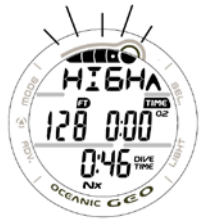

Рис. 25 Возросло накопление кислорода

Стр. 34

Т.к. ни одна модель не дает 100% гарантии от возможности декомпрессионного заболевания (ДКБ), Вы можете уменьшить статистический риск ДКБ, выбрав группу индивидуальных установок наиболее полно соответствующих Вашим физическим параметрам таким, как возраст, физическая подготовка, избыточный вес и т.д.

Доступные параметры для установки (см. Далее) такие, как фактор консервативности и привязка звукового сигнала тревоги к уровням ЛГИ позволяют также уменьшить бездекомпрессионные пределы.

# **БУКВЕННО-ЦИФРОВАЯ ИНДИКАЦИЯ**

# **Показания манометра**

Если приемник компьютера ATOM включен (ON) и активирован, уровни давления в баллонах, передаваемые каждым из активных трансмиттеров будет высвечиваться на экране (Рис. 28a). Давление в баллоне высвечивается в цифровой форме в пределах от 0

PSI (BAR) до 5000 PSI (352 BAR) с шагом 5 PSI (0,5 BAR).

# **ГЛУБИНОМЕР (все режимы)**

Во время погружения на экране компьютера выводятся два параметра - Текущая глубина (Рис. 26a) и Максимальная глубина , которая доступна на альтернативном дисплее (Рис. 27а) в пределах измерений глубин: от 0 до 330 футов (100 метров) с шагом 1 фут (0.1 метр).

Во время бездекомпрессионной фазы погружения высвечивается Глубина остановки безопасности, а в режиме декомпрессионного погружения - Глубина декомпрессионной остановки.

# **Индикация времени и даты**

Дисплей Времени в нормальном/измерительном режиме имеет формат: чч:мм (т.е., 1:16 означает 1 час 16 мин, а не 116 минут!).

Время в свободном режиме отображается в формате мин:сек.

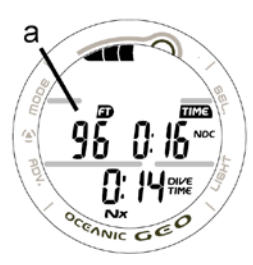

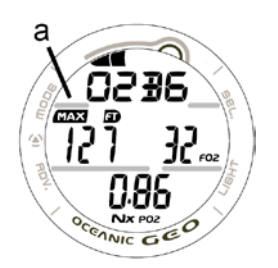

Рис. 26 – Текущая глубина Рис. 27 Максимальная глубина

Разделитель (:) часов и минут мигает с частотой 1 раз в секунду, когда на дисплее отображается реальное время (текущее время погружения или поверхностный интервал), а если на дисплее отображается расчетное время (например, Время до полета), разделитель не мигает.

Показания Основного времени выводятся крупными цифрами на средней строке экрана (Рис. 28а). Вторичный дисплей времени расположен в нижней строке экрана (Рис. 28b). Оба дисплея сопровождаются символом TIME.

В режиме подводного компьютера информация о текущей дате доступна только в режиме просмотра Дневника (Log mode)

В метрической системе измерения формат даты: число-месяц; в империал - наоборот, месяц-число. (Рис. 29а)

# **Температурный дисплей**

**Показания температуры окружающей среды** выводятся на экране в поверхностном режиме и в режиме погружения при доступе к вторичному дисплею (Рис. 30а).

Минимальная температура фиксируется при каждом нормальном/измерительном погружении в логбук.

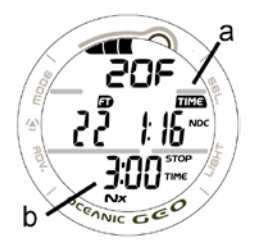

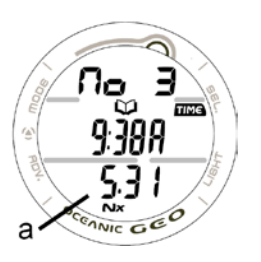

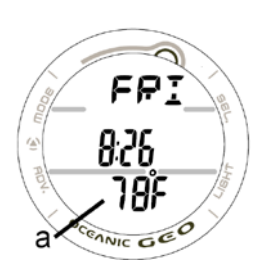

Рис. 28 Время Рис. 29 Дата Рис. 30 Температура

Стр. 36

**Внимание: Каждый выбираемый экран содержит уникальную по составу информацию.** 

**Очень важно, чтобы Вы хорошо понимали форматы, диапазоны и значения выводимой информации во избежании ошибочного толкования показаний.**

**Вы также должны понимать все выводимые пиктограммы, символы и буквенно-цифровую индикацию.**

**Состав каждого информационного дисплея подробно описывается в настоящем руководстве**

Стр. 37

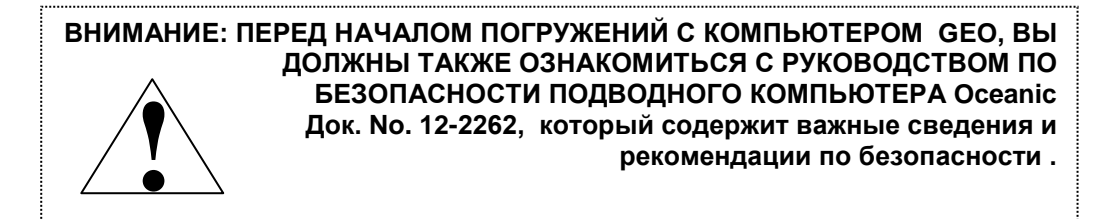

**ПОВЕРХНОСТНЫЙ РЕЖИМ ПОДВОДНОГО КОМПЬЮТЕРА.**

#### **Режимы подводного компьютера.**

GEO имеет 3 рабочих режима-

Нормальный - для погружений на воздухе или нитроксе Измерительный – для погружений без азотно-кислородных вычислений (как только было совершено погружение в этом режиме, компьютер блокируется в этом режиме на последующие 24 часа). Свободный – для погружений без акваланга.

### **Поверхностный режим**

Для перехода в поверхностный режим подводного компьютера (ПРПК) из режима основного времени, нажмите (< 2 сек.) кн. М.

Если не было ни одного погружения последние 24 часа, высветится экран нормального поверхностного режима, который отображается немигающей надписью NORM (Рис. 31).

Дисплеи измерительного и свободного режимов могут быть доступны последующим нажатием на 2 сек кн. М. Их надпись будет мигать, показывая, что они выбраны как рабочий режим.

Для выбора режима погружений, нажмите кн. М пока мигает эта надпись. Когда надпись станет немигающей, режим выбран.

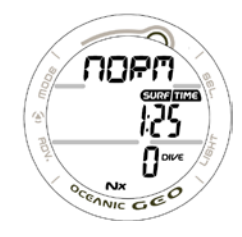

Рис. 31 Нормальный поверхностный режим (погружения не совершались)

Стр. 39

Выбранный режим работы сохранится на дисплее в течение 2 часов, если не будет погружений или не будет выбран режим часов.

Если не было погружений последние 24 часа, будет отражаться нормальный поверхностный дисплей для этого режима.

Переход компьютера в режим погружения из ПРПК происходит автоматически при погружении компьютера на глубину более 1.5 метров в течение 5 сек.

• Если автоактивация подводного режима отключена, и компьютер был переведен из путем нажатия кн. М в режим часов, то перед началом погружения необходимо заново установить ПРПК.

• Если режим автоактивации включен, подводный режим включается при погружении автоматически независимо от текущего режима работы компьютера.

При всплытии выше 0,6 метра GEO автоматически входит в режим Отсчета Поверхностного Интервала (Рис. 32). Индикатор времени поверхностного интервала будет мигать на дисплее в течение первых 10 минут после всплытия в нормальном и измерительном режимах и в течение 1 мин в свободном режиме.

В течение первых 10 минут после всплытия компьютер будет находиться в ПРПК.

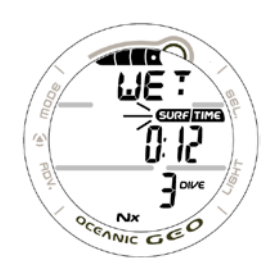

По истечении 10 минут поверхностного интервала компьютер переходит в режим часов. Для возврата экрана ПРПК нажмите (< 2 сек.) кн. М.

# **Дисплей ПРПК** (Рис. 33):

> ЛГИ с графиком азотного насыщения после погружения

> Надпись NORM альтернативная высотному уровню - символ SEA (или от LEV2 до LEV13), или символ WET (в подводном состоянии), каждая из которых мигает 3 сек, затем на ¼ сек гаснет.

> Символы SURFACE (поверхностный интервал) и TIME (время), и значение поверхностного интервала в формате чч:мм.

> Пиктограмма батареи (Если в системе фиксируется низкий уровень заряда фиксируется батарей). Если уровень заряда критический, пиктограмма мигает.

> Номер этого погружения (0, если их не было) с символом DIVE

> Символ Нитрокс (NITROX) (если установлен режим погружения на Нитроксе)

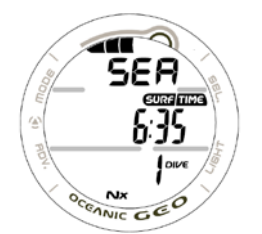

Рис. 33 Нормальный поверхностный дисплей

Стр. 41

# **Управление в режиме ПРПК:**

- Верхняя левая Кнопка РЕЖИМ (M)
- Верхняя правая Кнопка ВЫБОР(S)
- Нижняя правая Кнопка ПОДСВЕТКА (L)
- Нижняя левая Кнопка ШАГ ВПЕРЕД (A)

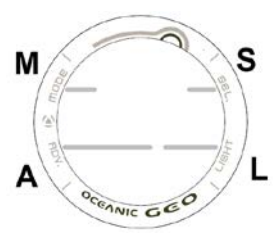

для активации подсветки экрана нажмите кн. L.

 $\Box$  для последовательного просмотра экранов ПРПК используется кн. А (каждое нажатие < 2 сек). Последовательность экранов: Поверхность>Планировщик > Полет >Насыщение > Дневник > История

(SURFACE > PLAN > FLY > SAT > LOG > HISTORY).

Нажимая и удерживая кн. А в течение 2 сек можно перейти к альтернативному поверхностному дисплею, который вернется через 5 сек без нажатия других кнопок в основной дисплей.

 Для перевода компьютера в режим установкии просмотра серийного номера , нажмите одновременно кн. A и S на 2 сек .

Последовательность экранов установки:

Поверхность>Установка кислородных показателей > Установки звуковых сигналов >Установка настроек >Серийный номер

(SURFACE > SET FO2 > SET Alarms > SET Utilities > SN).

 Последовательное нажатие кн. М (каждое < 2 сек) переводит компьютер в режим измерителя поверхностный, затем, нажимая на 2 сек эту кн. Получите доступ к свободному поверхностному дисплею.

NORM SURF>GAUG SURF>FREE SURF

Стр. 42

### **Альтернативный нормальный поверхностный дисплей** (Рис. 34)

> Надпись O2BG, показывающая накопление кислорода

> Пиктограмма FO2

> Пиктограмма Nx

Если не нажимать кн. А, дисплей через 5 сек вернется к нормальному поверхностному. Нажав на кн. А, войдете во вторичный дисплей

Нажав на кн. L, включите подсветку.

#### **Вторичный нормальный поверхностный дисплей (Рис. 35)**

- > Надпись дня недели
- > Время суток (час:мин)
- > Температура с надписью F или С

- Дисплей будет возвращаться к нормальному поверхностному через 5 сек, если не нажимать кн. А

- Нажав на кн. А, вернетесь в нормальный поверхностный дисплей
- Нажав на кн. L, включите подсветку.

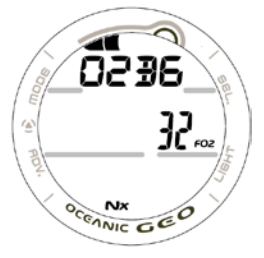

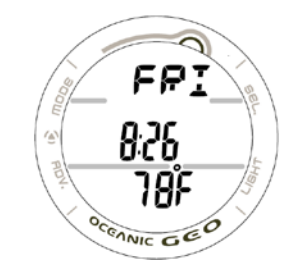

поверхностный дисплей

Рис. 34 Альтернативный нормальный Рис. 35 Вторичный нормальный поверхностный дисплей

Стр. 43

# **Режимы установки параметров в режимах нормальном и измерительном поверхностных**

### **Последовательность режимов установки:**

Основной поверхностный > SET F > SET A > SET U > SERIAL No.

Для входа в режимы установки параметров подводного компьютера, одновременно нажмите и удерживайте (2 сек) кн. A и S.

Установка звуковых сигналов (Set A) и настроек (Set U) может быть выполнена также при помощи программного обеспечения при подключении к PC.

Установка кислородных параметров (Set F) может быть выполнена только при помощи кнопок.

# **Установка состава смеси (FO2):**

Последовательность установок: SET F>Set FO2> Set FO2 50%

> Одновременным нажатием кн. А и S в нормальном и измерительном дисплее станет доступным установка состава смеси и надпись SETF (Рис. 36)

> нажатием кн. А пока на экране отражается надпись SET F войдите в установку FO2 (мигает).

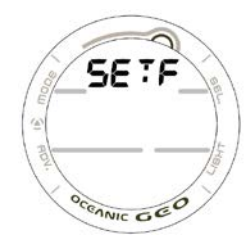

Рис. 36 Установка F

Для установленного % содержания кислорода в дыхательной смеси (FO2) показывается максимально допустимая глубина погружения с учетом установленного максимального парциального давления кислорода

Если параметр FO2 50% DEFAULT установлен в положение ON (вкл) и состав смеси установлен в цифровой форме, то через 10 минут после окончания последнего погружения компьютер автоматически установит состав смеси в значение 50% O2. Все последующие погружения будут рассчитываться для кислородных показателей с учетом 50 % O2 , а для азотных показателей - из расчета 21% O2, Если не было установлено других параметров перед погружением.

Такая установка для смеси будет неизменной в течение 24 часов с момента погружения, или если будет переведен в состояние OFF(выкл) параметр FO2 50% DEFAULT.

Если параметр FO2 50% DEFAULT установлен в положение OFF(выкл), установленный состав смеси будет оставаться для всех последующих погружений начатой серии.

По умолчанию для первого погружения в серии устанавливается значение AIR (воздух).

Когда FO2 установлено, как AIR, все расчеты аналогичны расчетам для смеси с 21% кислорода.

Когда FO2 установлен, как AIR, никакие кислородные показатели и индикация максимально допустимой глубины для установленного предела парциального давления кислорода PO2 недоступны в процессе погружения.

Азотные вычисления для свободных погружений основаны на установке AIR .

Стр. 45

Для каждого значения индикация максимально допустимой глубины для установленного предела парциального давления кислорода PO2 будет отражаться.

Если параметр FO2 50% DEFAULT установлен в положение ON в течение 10 мин после этого погружения , на дисплее FO2 будет отражаться как 50 и дальнейшие погружения будут рассчитываться, исходя из 50% О2 для кислородных показателей и 21% О2 для азотных показателей(79% N) если не было иное значение FO2 установлено перед погружением.

В этой серии погружений значение FO2 50% будет сохранено, если не будет установлено OFF.

Если включена установка OFF, FO2 вернется к последнему выбранному значению этой серии.

Исходное FO2 для каждой новой серии (если они совершаются по истечении 24 часов) будет AIR.

Когда установлен AIR, расчеты ведутся исходя из значения 21%. Это значение будет сохраняться до тех пор, пока не будет выбрано иное цифровое значение. (от 21 до 50%).

Когда установлен AIR, не отражаются индикаторы накопления О2 во время погружения и на поверхности. Во время погружения значения РО2/предупреждения не появляются на дисплее.

Азотные вычисления при свободных погружениях основаны на AIR и не эффективны при других установках FO2.

Стр. 45

Когда установлен AIR не отражается максимально допустимая глубина

Но внутри GEO сохраняет кислородные часы и, если для последовательных погружений установить численное значение FO2, то накопленные в режиме AIR кислородные часы будут добавлены в последующем погружении (в данной серии) на нитроксе.

Как только совершено погружение с установленным числовым значением FO2 (21 до 50%), возможность установки режима AIR будет заблокирована, пока не закончится 24 часовой поверхностный интервал. Если FO2 установлен как 21%, он будет оставаться равным 21% во всех последующих погружениях, пока не будет установлен больший процент O2.

### **Установка FO2 (Рис. 37/38):**

> Символ FO2

- > Максимальная глубина допустимая до сигнала РО2, если установлено значение FO2 от 21 до 50% (Нитрокс)
- > Мигающий символ FO2, надпись AIR или цифровое значение FO2

> Символ Nx, если установлен нитрокс

Нажав на кн. S вы можете установить значение FO2 с шагом 1% нажатием кнопки.

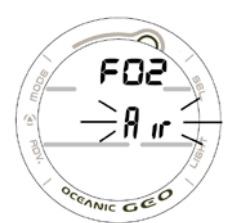

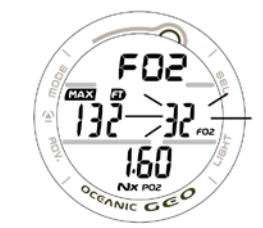

Рис. 37 Установка FO2 (воздух) Рис. 38 Установка FO2 (32% О2)

Стр. 46

- Нажмите и удерживайте кн S. цифра % содержания кислорода будет мигать и автоматически с частотой 1 раз в 8 сек увеличиваться на 1% в диапазоне от 21 до 50%.
- Примечание: При значении 32% счетчик останавливается.
- При нажатии и удержании кн. S счетчик возобновляет увеличение от 32 до 50%, а затем останавливается на значении. AIR (или 21%).
- При однократном нажатии на кн. S, счетчик изменяет свое значение на 1%.
- Для сохранения установок и переходу в режим установки параметров смеси, нажмите кн. А (< 2 сек).
- При одновременном нажатии кн. A и S (> 2 сек) экран возвращается в режим установки SET F.
- При нажатии и удержании кн. М 2 сек., компьютер возвращается в режим ПРПК.
- Если в течение 2 минут не происходит никаких действий, компьютер автоматически возвращается в режим ПРПК.

# **Дисплей установки параметра FO2 50% DEFAULT** (Рис. 39):

- > надписи DFLT и 50 c символом FO2
- > Мигающее устанавливаемое значение ON (или OFF) (Вкл/Выкл) c символом FO2.
- > Символ NITROX.
- При каждом нажатии кн. S  $(< 2$  сек), значение будет меняться ON <- > OFF.
- При нажатии кн. А, компьютер перейдет в режим установки SET F.
- При нажатии и удержании кн. М 2 сек., компьютер возвращается в режим ПРПК.

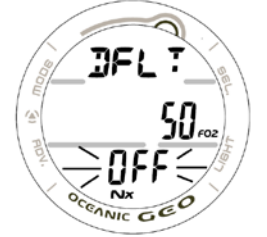

Рис. 39 Установка FO2 50%

Стр. 47

### **Группа установок предупреждающих сигналов (SET A)**

### **Последовательность экранов установок Set A:**

SET A > Звуковые сигналы >Глубина> Прошедшее время погружения > ЛГИ > Оставшееся время погружения > Парциальное давление кислорода

(SET A > Audible > Depth > EDT > TLBG > DTR > PO2)

Установки группы SET A могут, выполнены при помощи, как кнопок, так и программного обеспечения при подключении к PC.

> Установки в группе SET A остаются до тех пор, пока не будут изменены.

> При одновременном нажатии кн. A и S (4 секунды) в режиме ПРПК, часы переходят в режим установки группы параметров SET A. На дисплее высвечивается идентификатор SETA (Рис. 40).

> Для перехода к установке настроек звуковых сигналов нажмите кн. А (< 2 сек).

# **Установка настроек звуковых сигналов (AUDIBLE ALARM)**

Этот экран позволяет включить/отключить звуковые и связанные с ними световые сигналы. Отмечен рад ситуаций, для которых звуковая и световая сигнализация не отключается.

# **Экран установки звуковых сигналов** (Рис. 41):

> надпись AUD

> Мигающее устанавливаемое значение ON (или OFF) (Вкл/Выкл).

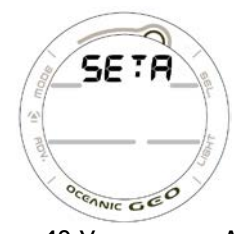

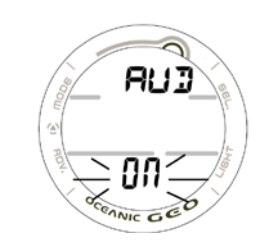

Рис. 40 Установки А Рис. 41 Установка звукового сигнала

Стр. 48

• При каждом нажатии кн. S (< 2 сек), значение будет меняться ON <-> OFF.

• При нажатии кн. А, компьютер перейдет к экрану установки Сигнала максимальной глубины. (SET DEPTH ALARM) .

• При нажатии кн. А, компьютер перейдет к следующему экрану установки сигнала глубины с мигающим символом

• При одновременном нажатии кн. А и S (> 2 сек) экран возвращается в начало установки SET A.

• При нажатии и удержании кн. М 2 сек., компьютер возвращается в режим ПРПК. Если в течении 2 минут не происходит никаких действий, компьютер автоматически возвращается в режим ПРПК.

# **Экран установки сигнала максимальной глубины (DEPTH ALARM)** (Рис. 42):

> надпись DPTH

> Символы MAX и Единицы измерения FT или M (Футы/Метры). Индикатор глубины мигает.

• При каждом однократном нажатии кн. S (< 2 сек) значение максимально допустимой глубины будет изменяться с шагом 1 метр в пределах от 10 до 100 метров

• При нажатии и удержании кн. S значение максимально допустимой глубины будет изменяться автоматически с частотой 4 раза в сек.

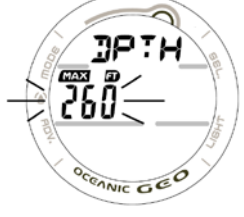

Рис. 42 Установка сигнала глубины

### Стр. 49

• При однократном нажатии кн. А(< 2 сек) будут сохранены установки и замигает симвод установки EDT (прошедшее время погружения)

• При нажатии кн. А можно пропустить установки

• При одновременном нажатии кн. А и S (> 2 сек) экран возвращается в начало установки SET A.

• При нажатии и удержании кн. М 2 сек., компьютер возвращается в режим ПРПК.

#### **Экран установки сигнала "прошедшее с начала погружения время" (EDT)** (Рис. 43): > надпись EDT

> Символы DIVE и TIME. Индикатор времени, мигает.

• При каждом однократном нажатии кн. S (< 2 сек) значение контрольного времени погружения будет

изменяться с шагом 5 минут в диапазоне от 0:10 до 3:00 (чч:мм)

• При нажатии и удержании кн. S значение контрольного времени погружения будет изменяться автоматически с частотой 4 раза в сек.

• При нажатии кн. А, компьютер перейдет к следующему экрану установки SET А

•При нажатии кн. A сохранятся выбранные установки, и дисплей перейдет к установке TLBG

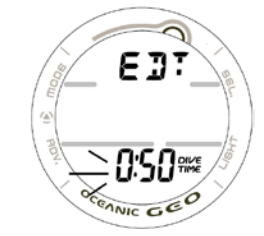

Рис. 43 Установка сигнала EDT

• При нажатии кн. А можно пропустить пункты установок сигналов

• При одновременном нажатии кн. А и S (> 2 сек) экран возвращается в начало установки SET A.

• При нажатии и удержании кн. М 2 сек., компьютер возвращается в режим ПРПК. Если в течении 2 минут не происходит никаких действий, компьютер автоматически возвращается в режим ПРПК.

# **Экран установки параметров ЛГИ (TLBG)** (Рис. 44):

> надпись TLBG

> Индикатор настроек TLBG, мигает.

• При каждом однократном нажатии кн. S (< 2 сек) значение сегментов соответствующих декомпрессионному режиму будет уменьшаться на единицу от значения 5 до 1.

• При нажатии и удержании кн. S значение сегментов соответствующих декомпрессионному режиму будет изменяться автоматически с частотой 4 раза в сек.

- При нажатии кн. А, компьютер перейдет к следующему экрану установки SET DTR ALARM
- При нажатии кн. А повторно, компьютер перейдет к установки SET A

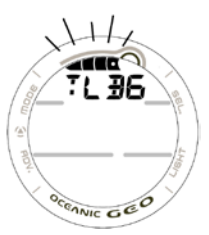

Рис. 44 Установка TLBG

Стр. 51

• При одновременном нажатии кн. A и S (> 2 сек) экран возвращается в начало установки SET A.

• При нажатии и удержании кн. М 2 сек., компьютер возвращается в режим ПРПК. Если в течение 2 минут не происходит никаких действий, компьютер автоматически возвращается в режим ПРПК.

# **Экран установки сигнала оставшееся время погружения (DTR)** (Рис. 45):

> надпись DTR

> Символы TIME, NDC, O2, индикатор времени, мигает.

• При каждом однократном нажатии кн. S (< 2 сек) значение оставшегося времени погружения будет изменяться с шагом 1 минута в диапазоне от 0:00 до 0:20 (00:мм)

- При нажатии и удержании кн. S значение оставшегося времени погружения будет изменяться автоматически с частотой 4 раза в сек
- При нажатии кн. А, компьютер перейдет к следующему экрану установки SET РО2
- При нажатии кн. А, компьютер перейдет к следующему экрану установки
- При одновременном нажатии кн. A и S (> 2 сек) экран возвращается в начало установки SET A.

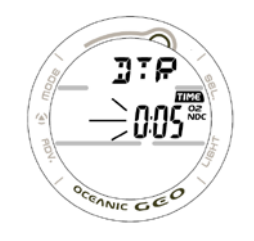

Рис. 45 Установка DTR

Стр. 52

• При нажатии и удержании кн. М 2 сек., компьютер возвращается в режим ПРПК. Если в течение 2 минут не происходит никаких действий, компьютер автоматически возвращается в режим ПРПК.

# **Экран установки сигнала "высокое парциальное давление кислорода" (PO2 ALARM)** (Рис. 46):

> надпись PO2 и AtA с символом MAX

> Мигающее цифровое значение.

• При каждом однократном нажатии кн. S (< 2 сек) значение сигнала "высокое парциальное давление кислорода" будет изменяться с шагом 0.10 (ATA) в диапазоне от 1.20 (ATA) до 1.60 (ATA)

- При нажатии кн. А, компьютер перейдет к следующему экрану установки SET А
- При одновременном нажатии кн. А и S ( $> 2$  сек) экран возвращается в начало установки SET A.

• При нажатии и удержании кн. М 2 сек., компьютер возвращается в режим ПРПК. Если в течении 2 минут не происходит никаких действий, компьютер автоматически возвращается в режим ПРПК.

Настоятельно рекомендуется устанавливать контрольное значение PO2 < 1.6 ATA.

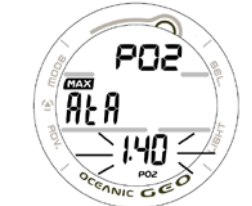

Рис. 46 Установка сигнала РО2

Стр. 53

**Группа установок утилит (настроек) (UTILITIES)**

# **Последовательность экранов установок Set U :**

SET U > Автоактивация WET > Единицы измерений > Остановка безопасности > Фактор консервативности> Продолжительность подсветки> Дискретность профиля

(SET U > Wet Activation > Units > Safety Stop > Conservative Factor > Backlight Duration > Sampling Rate).

Примечание: Установки группы SET U могут, выполнены при помощи, как кнопок, так и программного обеспечения при подключении к PC.

Дискретность профиля в свободном режиме составляет 1 сек

> Установки в группе SET U остаются до тех пор, пока не будут изменены.

> При одновременном нажатии кн. A и S (6 секунды) в режиме ПРПК, компьютер переходят в режим установки группы параметров SET U. На дисплее высвечивается идентификатор SET U (Рис. 47).

> Для перехода к установке настроек автоактивации нажмите кн. А (< 2 сек).

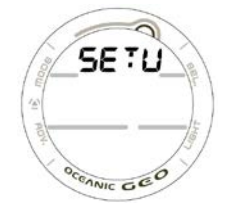

Рис. 47 Установка утилит

Стр. 54

### **Экран установки режима Автоактивации WET ("мокрые контакты")** (Рис. 47):

> надпись WET

> Мигающее устанавливаемое значение ON (или OFF) (Вкл/Выкл).

- При каждом нажатии кн. S (< 2 сек), значение будет меняться ON <-> OFF.
- При нажатии кн. А, компьютер сохранит установку и перейдет к следующему экрану установки SET U
- При повторном нажатии кн. А, компьютер пропустит установки SET U
- При одновременном нажатии кн. A и S (> 2 сек) экран возвращается в начало установки SET U.

• При нажатии и удержании кн. М 2 сек., компьютер возвращается в режим ПРПК. Если в течении 2 минут не происходит никаких действий, компьютер автоматически возвращается в режим ПРПК.

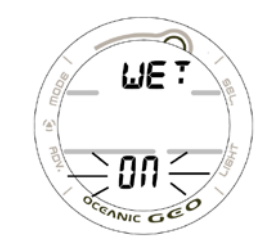

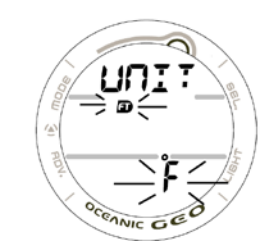

Рис. 47 Установка автоактивации Рис. 48 Установка единиц измерения

# **Экран установки единиц измерения** (Рис. 48):

> надпись UNIT

> Мигающие устанавливаемые символы единиц измерения F, FT, and PSI (или для метрической системы - C, M, и BAR).

• При каждом нажатии кн. S (< 2 сек), система измерений будет меняться Империал (F, FT, PSI)<- >Метрическая(C, M, BAR).

Стр. 55

• При нажатии кн. А, компьютер перейдет к следующему экрану установки SET SAFETY STOP с мигающим значением времени

• При повторном нажатии кн. А, компьютер пропустит установки SET U

• При одновременном нажатии кн. А и S (> 2 сек) экран возвращается в начало установки SET U.

• При нажатии и удержании кн. М 2 сек., компьютер возвращается в режим ПРПК. Если в течении 2 минут не происходит никаких действий, компьютер автоматически возвращается в режим ПРПК.

# **Экран установки параметров остановки безопасности (SAFETY STOP)** (Рис. 49):

> надпись SAFE

> Глубина остановки безопасности и единицы измерения FT (или M).

> Мигающее значение времени остановки безопасности. Символы STOP и TIME.

• При каждом однократном нажатии кн. S (< 2 сек) значение времени остановки безопасности будет изменяться на значения OFF, 3:00, и 5:00 (мм:сек).

• При однократном нажатии кн. A (< 2 сек) сохраняется предыдущая установка и начинает мигать индикатор глубины остановки безопасности (если время остановки отлично от OFF, в противном случае, компьютер перейдет к экрану установки фактора консервативности)

• При каждом однократном нажатии кн. S (< 2 сек) значение глубины остановки безопасности будет изменяться на значения 3, 4.5, и 6 M

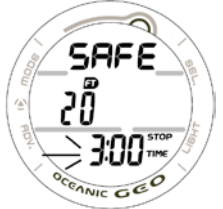

Рис. 49 Установка остановки безопасности

Стр. 56

• При нажатии кн. А, компьютер сохранит предыдущие установки и перейдет к следующему экрану установки фактора консервативности

• При повторном нажатии кн. А, компьютер пропустит установки SET U

• При одновременном нажатии кн. А и S (> 2 сек) экран возвращается в начало установки SET U.

• При нажатии и удержании кн. М 2 сек., компьютер возвращается в режим ПРПК. Если в течении 2 минут не происходит никаких действий, компьютер автоматически возвращается в режим ПРПК.

# **Экран установки фактора консервативности** (Рис. 50):

> надпись CONS

> Символы TIME и NDC.

> Мигающее устанавливаемое значение ON (или OFF) (Вкл/Выкл).

• При каждом нажатии кн. S  $(< 2$  сек), значение будет меняться ON <-> OFF.

• При нажатии кн. А, компьютер перейдет к следующему экрану установки длительности подсветки с мигающим значением параметра

• При повторном нажатии кн. А, компьютер пропустит установки SET U

• При одновременном нажатии кн. А и S (> 2 сек) экран возвращается в начало установки SET U.

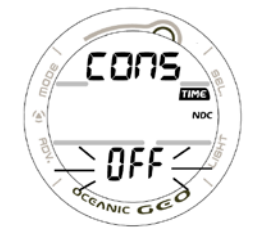

• При нажатии и удержании кн. М 2 сек., компьютер возвращается в режим ПРПК. Если в течении 2 минут не происходит никаких действий, компьютер автоматически возвращается в режим ПРПК.

### **Примечание : При установленном факторе консервативности NDL уменьшается до значений следующего высотного уровня см. табл. В конце руководства**

### **Экран установки продолжительности подсветки** (Рис. 51):

> надпись GLOW и SEC

> Символ TIME с мигающее значение времени.

• При каждом однократном нажатии кн. S (< 2 сек) значение времени подсветки будет изменяться на значения 0, 5, и 10 (:сек).

- При нажатии кн. А, компьютер перейдет к следующему экрану установки SET U
- При одновременном нажатии кн. А и S ( $>$  2 сек) экран возвращается в начало установки SET U.

• При нажатии и удержании кн. М 2 сек., компьютер возвращается в режим ПРПК. Если в течении 2 минут не происходит никаких действий, компьютер автоматически возвращается в режим ПРПК.

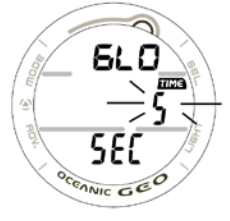

Рис. 51 Установка длительности подсветки

Стр. 58

### **Экран установки дискретности информации** (Рис. 52):

> надпись SAMP и SEC

> Символ TIME и мигающее устанавливаемое значение.

• При каждом однократном нажатии кн. S (< 2 сек) значение частоты фиксации информации (дискретность) будет изменяться на значения 2, 15, 30, 60 (:сек)

• При нажатии кн. А, компьютер перейдет к следующему экрану установки SET U

• При нажатии и удержании кн. М 2 сек., компьютер возвращается в режим ПРПК. Если в течении 2 минут не происходит никаких действий, компьютер автоматически возвращается в режим ПРПК.

# **Серийный номер компьютера**

• Одновременное нажатие и удержание кнопок A и S в течение 8 сек в нормальном/измерительном поверхностном режиме выводит на экран серийный номер компьютера (Рис. 53):

> надпись SN

> Заводской номер компьютера GEO

> Версия программы (формат r1A).

• Одновременное нажатие и удержание кнопок A и S в течение 2 сек возвращает компьютер в ПРПК.

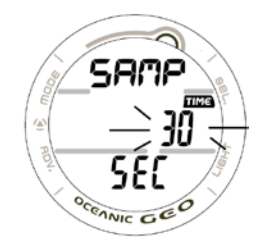

Рис. 52 Установка дискретности Рис. 53 Серийный номер

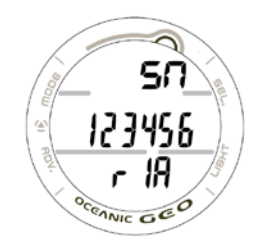

• При нажатии и удержании кн. М 2 сек., компьютер возвращается в режим ПРПК. Если в течение 2 минут не происходит никаких действий, компьютер автоматически возвращается в режим ПРПК.

**Примечание: Серийный номер компьютера и версия программы может понадобиться при обращении в службу поддержки Oceanic . Запишите их в раздел записей данного руководства**

# **Режим планировщика**

#### **Oceanic настоятельно рекомендует планировать (PDPS) все предстоящие погружения, для того, чтобы не превышать бездекомпрессионные и кислородные пределы.**

Это особенно важно для повторных погружений так, как планер поможет Вам определить время следующего погружения с учетом насыщения тканей азотом, накопленным кислородом и поверхностным интервалом.

#### **Примечание: NDL в режиме планировщика считается для выбранной смеси FO2.**

• Находясь в поверхностном режиме, нажмите кн. А (<2 сек), компьютер перейдет в режим планировщика

(NORM SURF > PLAN LEAD-IN).

Стр. 60

• При каждом однократном нажатии кн. S (< 2 сек) планируемая глубина погружения будет изменяться с шагом 3 метра.

Информация содержит глубину в пределах от 9 до 57 метров, или для которой существует NDL>1мин. с учетом предыдущих погружений, и при условии, что скорость всплытия не будет превышать 18м/сек.

#### **Примечание: При установленном факторе консервативности NDL уменьшается до значений следующего высотного уровня см. табл.**

• Перед первым погружением в серии, последовательное нажатие кн. А (<2 сек) приводит к смене экранов по схеме:

PLAN > LOG

• После погружения, последовательное нажатие кн. А (<2 сек) приводит к смене экранов по схеме:

PLAN >FLY

• При нажатии и удержании кн. М 2 сек., компьютер возвращается в режим ПРПК. Если в течение 2 минут не происходит никаких действий, компьютер автоматически возвращается в режим ПРПК.

Стр. 61

### **Дисплей Планировщика** (Рис. 54):

> надпись PLAN.

> значение FO2 с символом

> Сигнал РО2 с нитроксом и символом РО2, если выбрано числовое значение

• При однократном нажатии кн. S (< 2 сек) перейдите к первому экрану (9м) планировщика.

**PDPS** (Рис. 55)**:**

> Значение планируемой глубины с символом футов или метров

> Максимальная глубина для заданного значения сигнала с символами МАХ и футы/метры, если FO2 установлено на нитрокс

> Допустимое время погружения (час:мин) для данного значения FO2с символом TIME и NDC (или О2, если контролируется насыщение кислородом)

> Сигнал РО2 с нитроксом и символом РО2, если выбрано числовое значение

• При нажатии и удержании кн. М 2 сек., компьютер возвращается в режим ПРПК. Если в течении 2 минут не происходит никаких действий, компьютер автоматически возвращается в режим ПРПК.

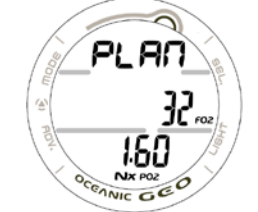

Рис. 54 Планировщик Рис. 55 PDPS

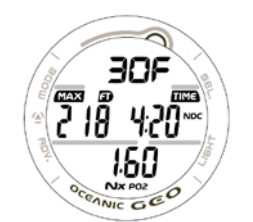

# **Время до полета (FLY)**

Вычитающий таймер времени до полетов начинает отсчет интервала от 23:50 до 0:00 (чч:мм) через 10 минут после окончания погружения.

Через 10 минут после погружения, компьютер возвращается в режим часов. Таймер предполетного времени продолжает отсчет в фоновом режиме. Доступ к дисплею полета может быть осуществлен при первом обращении к дисплею нормальному поверхностному или измерительному.

Нажатие кн. А (<2 сек) 2 раза в нормальном поверхностном режиме приводит к смене экранов по схеме: NORM SURF > PLAN > FLY

• При нажатии кн. А 1 раз в течение 2 сек в измерительном поверхностном режиме позволяет перейти к режиму полета.

### GAUG SURF > FLY

• После свободного погружения доступ к полету достигается при нормальном поверхностном режиме.

# **Время полета** (Рис. 56):

> Надпись FLY

- > символ TIME и вычитающий таймер (чч:мм).
- > Пиктограмма батареи (если батарея разряжена)

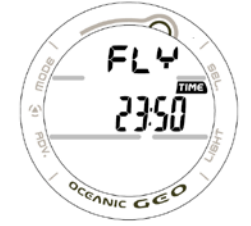

Рис. 56 Время полета

Стр. 63

• При нажатии на кн. А (< 2 сек) компьютер переходит к режиму дессатурации

- При нажатии и удержании кн. М 2 сек., компьютер возвращается в режим ПРПК.
- Если в течении 2 минут не происходит никаких действий, компьютер автоматически возвращается в режим ПРПК.
- При нажатии на кн. L включается подсветка экрана.

# **Режим десатурации (SAT)**

Время десатурации рассчитывается из условия рассыщения тканей на уровне моря с учетом фактора консервативности. Отсчет времени десатурации начинается через 10 минут после окончания погружения. Диапазон времени дессатурации: от максимального значения 23:50 до 0:00(чч:мм).

Когда время дессатурации заканчивается (обычно это наступает раньше окончания отсчета времени до полетов), значение таймера дессатурации равное 0:00 будет оставаться на экране до тех пор, пока FLY-таймер не закончит отсчет времени.

> Дисплей дессатурации не показывается после погружений с нарушениями.

> Если требуемое время дессатурации больше 24 часов, на экране будет высвечиваться значение 23: - - .

> В случае если по истечении 24 часов остается время дессатурации, добавленное время обнуляется.

> Если по истечении 24 часов, время дессатурации больше нуля, GEO будет заперт, как подводный компьютер.

> Спустя 10 минут после всплытия компьютер автоматически перейдет в режим Основного времени. Отсчет времени дессатурации будет идти в фоновом режиме. Доступ к экрану дессатурации возможен при помощи управляющих кнопок.

• Последовательное нажатие кн. А (<2 сек) 3 раза приводит к смене экранов по схеме: (SURFACE > PLAN > FLY  $>$  SAT).

# **Время дессатурации** (Рис. 57):

> надпись SAT

> символTIME и вычитающий таймер дессатурации (чч:мм).

> Пиктограмма батареи (если батарея разряжена)

• При нажатии на кн. А (< 2 сек) компьютер переходит к режиму логбук

• При нажатии и удержании кн. М 2 сек., компьютер возвращается в режим ПРПК.

• Если в течение 2 минут не происходит никаких действий, компьютер автоматически возвращается в режим ПРПК.

• При нажатии на кн. L включается подсветка экрана.

# **Режим дневника нормальный/измерительный (LOG)**

Компьютер GEO сохраняет в памяти информацию о последних 24 погружениях. Нумерация погружений в дневнике начинается с последнего погружения (обратный порядок). Информация сохраняется до тех пор, пока не будет перезаписана информацией более позднего погружения. Замена батареи не влияет на сохранность данных в дневнике.

Рис. 57 Время дессатурации

Стр. 65

После записи 24 погружения, следующее погружение будет записано на место самого раннего.

Погружения нумеруются от 1 до 24. Погружение №1 соответствует последнему погружению. По истечении 24 часов после погружения, первое погружение новой серии будет записано №1.

• В течение первых 10 мин после погружения (ПРПК), для входа в режим дневника необходимо 1 раз нажать кн.А (<2 сек) NORM (or GAUG) SURF >LOG

• Спустя 10 мин. после совершенного без нарушений погружения, для входа в режим дневника необходимо 4 раза нажать кн.А (<2 сек) NORM SURF > PLAN > FLY > SAT > LOG

• Если погружение произошло с нарушениями, для входа в режим дневника необходимо 2 раза нажать кн.А (<2 сек) Планировщик и дессатурация недоступны после погружений с нарушениями NORM SURF > FLY >LOG

В режиме дневника можно просмотреть любую запись из 24.

Стр. 66

# **Обзор дневника** (Рис. 58)

> надпись NO с номером погружения (от 1 до 24) этой серии

> надпись LOG.

> Время старта (чч:мм) со значком TIME и значками А или Р, если установлен 12-ти часовой формат времени

>Дата (день-месяц).

> Символ NITROX, если было установлено

• При однократном нажатии на кн. S (< 2 сек), высвечивается экран предыдущего погружения. Нажатием на кн.

S, или удерживанием ее, можно прокрутить экран погружений.

• Нажатием кн. S во время просмотра экрана обзора можно перейти к первому экрану логбука.

• При нажатии на кн. А (< 2 сек) компьютер переходит к следующему экрану.

• При нажатии и удержании кн. М 2 сек., компьютер возвращается в режим ПРПК. Если в течение 2 минут не

- происходит никаких действий, компьютер автоматически возвращается в режим ПРПК.
- При нажатии на кн. L включается подсветка экрана.

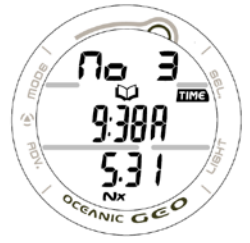

Рис. 58 Обзор логбука

Стр. 67

# **Экран дневника -1-я страница информации о погружении.** (Рис. 59):

> надпись TLBG с мигающим сегментом максимального насыщения к концу погружения. Все сегменты мигают в случае погружения с нарушениями.

>> Надписи NO-D, DECO, GAUG, или VIOL, отражающие тип погружения

> надпись LOG.

> Предшествующий поверхностный интервал (час:мин) с символами SURF и TIME

> Тип погружения NITROX

• При однократном нажатии на кн. S (< 2 сек), высвечивается экран логбука 2

• При нажатии и удержании кн. М 2 сек., компьютер возвращается в режим ПРПК. Если в течении 2 минут не происходит никаких действий, компьютер автоматически возвращается в режим ПРПК.

• При нажатии на кн. L включается подсветка экрана.

# **Экран дневника -2-я страница информации о погружении.** (Рис. 60):

> надпись LOG.

> Максимальная глубина и символ FT (или M).

> Температура (минимальная за время погружения) и символ ед. измерения - F (или C ).

> Время старта (чч:мм) со значком Am/Pm для 12-ти часового формата и растянутой 8, если время региональное.

> Тип погружения NITROX, если установлен

• При однократном нажатии на кн. S (< 2 сек), высвечивается экран логбука 3

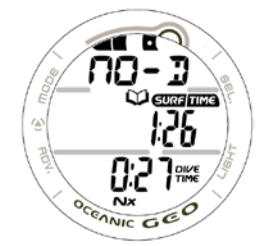

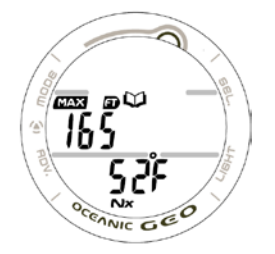

Рис. 59 Логбук 1 страница Рис. 60 Логбук 2 страница

• При нажатии и удержании кн. М 2 сек., компьютер возвращается в режим ПРПК. Если в течение 2 минут не происходит никаких действий, компьютер автоматически возвращается в режим ПРПК.

• При нажатии на кн. L включается подсветка экрана.

# **Экран дневника -3-я страница информации**

(только для нитроксных погружений) (Рис. 61):

> символ O2BG, отображающий накопленный кислород в конце погружения.

> надпись LOG.

- > Состав смеси (% O2) и символ FO2.
- > символ MAX, значение максимального парциального давления кислорода PO2 (ATA), и надпись PO2.

> символ NITROX.

• При однократном нажатии на кн. S (< 2 сек), высвечивается предыдущий экран логбука

• При нажатии и удержании кн. М 2 сек., компьютер возвращается в режим ПРПК. Если в течении 2 минут не происходит никаких действий, компьютер автоматически возвращается в режим ПРПК.

• При нажатии на кн. L включается подсветка экрана.

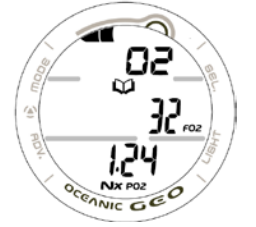

Рис. 61 Логбук 3 страница

Стр. 69

### **Экран предыстории в нормальном и измерительном режимах (HISTORY)**

Экран HISTORY отображает общее число и суммарное подводное время погружений (до 9999 дайвов и 9999 часов), и максимальную глубину за всю историю погружений. При замене батареи эта информация не стирается.

• Через 10 минут после нормального погружения, экран предыстории доступен при нажатии кн.А 5 раз по схеме: NORM SURF > PLAN > FLY > SAT > LOG > HIST

• В случае погружений с нарушениями или погружения в режиме измерителя, экран предыстории доступен через 10 минут при нажатии кн.А по схеме: NORM (or GAUG) SURF > FLY > LOG > HIST

### **Экран предыстории 1** содержит (Рис. 62):

> надпись HIST

> символ TIME и общее время под водой (от 1 до 9999 часов).

> символ DIVE и общее число погружений (от 1 до 9999).

• При нажатии на кн. S (< 2 сек) компьютер переходит к экрану 2

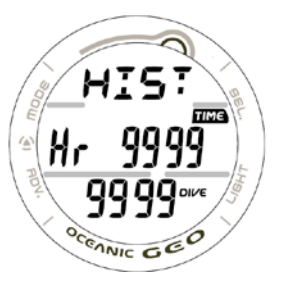

Рис. 62 Экран 1

Стр. 70

• При нажатии и удержании кн. А 2 сек., компьютер возвращается в режим ПРПК.

• При нажатии и удержании кн. М 2 сек., компьютер возвращается в режим ПРПК. Если в течении 2 минут не происходит никаких действий, компьютер автоматически возвращается в режим ПРПК.

• При нажатии на кн. L включается подсветка экрана.

# **Экран предыстории 2** содержит (Рис. 63):

> надпись SEA (или EL2 до EL13), представляющие максимальную высотность, на которой совершено погружение

> Максимальная глубина и символ FT (или M).

> Температура (минимальная за время погружения) и символ ед. измерения - F (или C ).

• При нажатии на кн. S (< 2 сек) или при нажатии и удержании кн. М 2 сек., компьютер возвращается в режим ПРПК. Если в течение 2 минут не происходит никаких действий, компьютер автоматически возвращается в режим ПРПК.

• При нажатии на кн. L включается подсветка экрана.

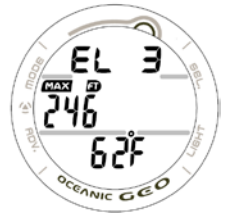

Рис. 63 Экран 2 предыстории

Стр. 71

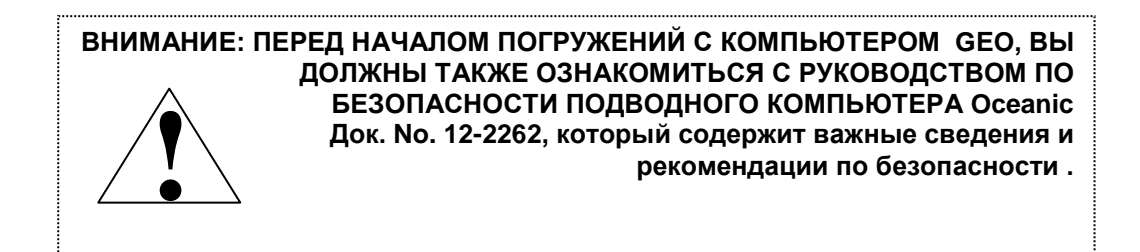

# **Обзор режимов погружений**

Стр. 72

### **Обзор символов и пиктограмм**

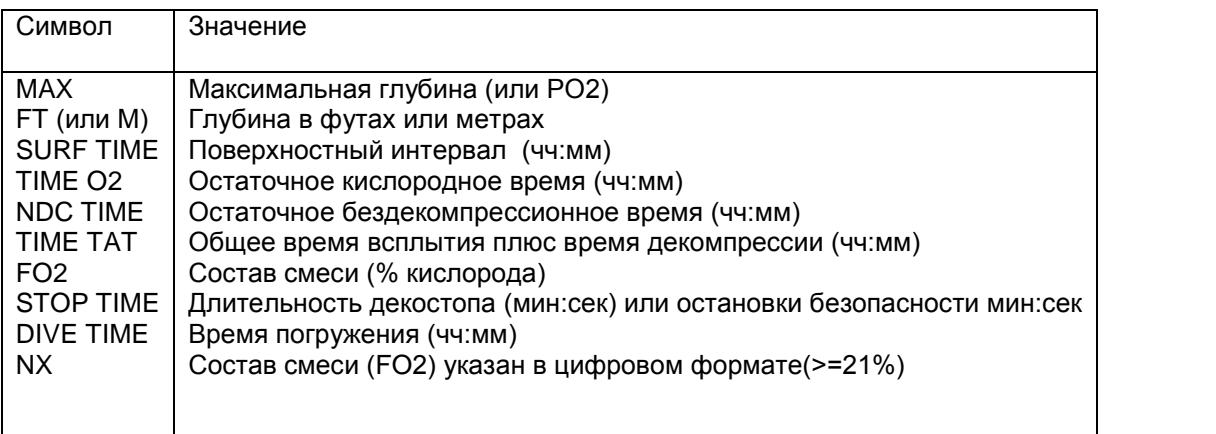

TLBG (or O2BG) Надписи на рис. Log Mode Descend an na t TLBG (or O2BG) – насыщение тканей азотом Ascend Descend – погружение Battery low – низкий уровень заряда батареи **CONCO Were The** Daily alarm set – ежедневный сигнал будильника ŕ, NUTAT<br>FO2 Degrees - температура в Цельсиях или по Фаренгейту **Battery Low** Ascend – всплытие <) Log mode – режим логбука OCENNIC O Daily Alarm set Degrees

 $(F \text{ or } C)$ 

# **Оставшееся время погружения (DTR)**

Одной из наиболее важных информаций отображаемых компьютером GEO является оставшееся время погружения.

GEO непрерывно отслеживает бездекомпрессионный статус и накопление кислорода.

Оставшееся время погружения показывает бездекомпрессионное время или кислородное время.

# **Оставшееся бездекомпрессионное время (NDC)**

NDC – это максимально-возможное время, которое Вы можете провести на данной глубине до начала режима декомпрессии. Оно рассчитывается исходя из насыщения гипотетических групп тканей азотом. Скорость насыщения и рассыщения каждой группы тканей рассчитывается из математической модели и сравнивается с максимально допустимым уровнем.

Наиболее близкий показатель берется за основу для данной глубины и в цифровом виде выводится на экран в виде NDC и TIME, и отображается, как уровень азотного насыщения на ЛГИ (Рис. 64b).

По мере всплытия, когда NDL увеличивается, число сегментов на ЛГИ уменьшается. Это является особенностью декомпрессионной модели предназначенной для многоуровневых погружений и положенной за основу компьютеров GEO.

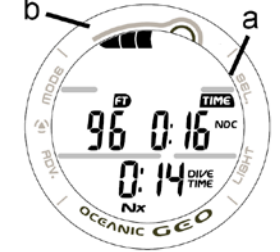

Рис. 64 Оставшееся бездекомпрессионное время

Стр. 74

Алгоритм компьютера GEO базируется на теории максимально допустимого уровня насыщения азотом Халдана доработанной Мерилом Спенсером.

Контроль повторных погружений базируется теории разработанной Рэй Роджерсом и Михаэлем Пауэл в 1987.Настоящие алгоритмы широко используются такими организациями, как DSAT ® и PADI®.

# **Оставшееся кислородное время (OTR)**

Если смесь установлена на нитрокс, кислородные расчеты (сатурация и накопление) во время погружения, или 24-часовой период, показываются графически как индикаторы О2 (Рис. 65а), если доступен альтернативный экран (О2).

Число сегментов увеличивается по мере уменьшения допустимой кислородной экспозиции.

Когда оставшееся кислородное время становится меньше времени бездекомпрессионного погружения, контроль на данной глубине ведется по кислородному показателю. Оставшееся кислородное время будет при этом высвечиваться на экране остаточного времени погружения (Рис. 66а) вместе с символами O2 и TIME. Если накопление кислорода продолжает увеличиваться, добавляются сегменты О2.

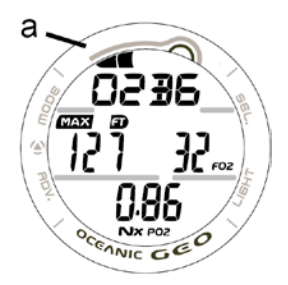

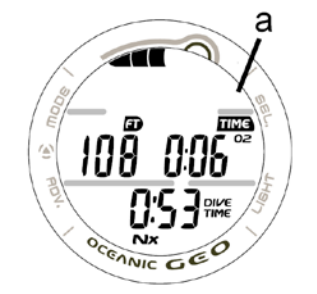

Рис. 65 Накопление тканями кислорода Рис. 66 Оставшееся кислородное время

### **Скорость всплытия**

Предупредительные сигналы привязаны к двум скоростям всплытия в зависимости от глубины.

#### **ВНИМАНИЕ: На глубинах более 18 метров, скорость всплытия не должна превышать 18 м/мин. На глубинах менее 18 метров скорость всплытия не должна превышать 9 м/мин.**

#### **Сигнализация превышения скорости всплытия**

На глубинах более 18 метров, предупредительный сигнал (Рис. 67)выдается при значении скорости 15 м/мин. На экране появляется бегущая строка сообщения SLOW > SLOW.

На меньших глубинах - при скорости 7,5 м/мин подаются звуковой и световой сигнал.

### **Сигнал "высокая скорость всплытия"**

Звуковой сигнал "высокая скорость всплытия" подается на глубинах более 18 метров при скорости всплытия более 20 м/мин.

На меньших глубинах звуковой сигнал срабатывает при скорости 10 м/мин

Подаются звуковой и световой сигнал. На экране появляется бегущая строка сообщения SLOW > SLOW в верхней строке экрана. Сигналы отключаются при нажатии кн. S или при уменьшении скорости всплытия. Строка сообщения SLOW > SLOW будет высвечиваться, пока не уменьшится скорость всплытия ниже заданного значения.

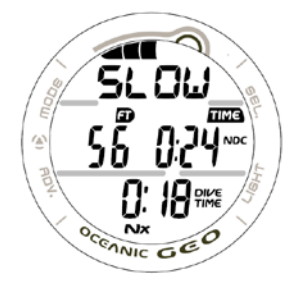

Рис. 67 Сигнал предупреждения быстрого всплытия

Стр. 76

# **Время, прошедшее от начала погружения (ELAPSED DIVE TIME)**

Максимально возможное индицируемое значение для этого параметра 9 часов 59 мин(9:59). Если GEO находится на глубине большее время, компьютер автоматически переходит в режим часов.

### **Управление дисплеями**

В подводном режиме доступно несколько информационных дисплеев. Основной (Main) дисплей содержит важную информацию о ходе погружения (Бездекомпрессионное, декомпрессионный режим, режим измерителя, свободный и т.д.).

Альтернативный и вторичный дисплеи содержат дополнительную информацию и доступ к ним осуществляется при помощи кн. А (< 2 сек). Через 5 сек компьютер автоматически возвращается в режим основного дисплея. • Dive Main > Alternate >Secondary

Кн. **S** используется для подтверждения и отключения тревожных сигналов

Кн. **L** включает подсветку экрана.

• Подсветка горит все время, пока нажата кн. L плюс предустановленное время задержки (0, 5, 10 или макс. 20 сек)

• Подсветка не включается при разряженной батареи.

• Верхняя левая - Кнопка РЕЖИМ (M)

- Верхняя правая Кнопка ВЫБОР(S)
- Нижняя правая Кнопка ПОДСВЕТКА (L)
- Нижняя левая Кнопка ШАГ ВПЕРЕД (A)

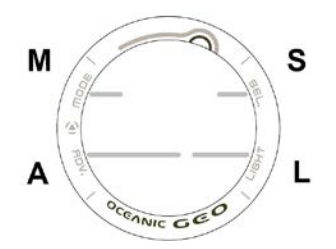

**ВНИМАНИЕ: ПЕРЕД НАЧАЛОМ ПОГРУЖЕНИЙ С КОМПЬЮТЕРОМ GEO, ВЫ ДОЛЖНЫ ТАКЖЕ ОЗНАКОМИТЬСЯ С РУКОВОДСТВОМ ПО БЕЗОПАСНОСТИ ПОДВОДНОГО КОМПЬЮТЕРА Oceanic Док. No. 12-2262, который содержит важные сведения и ! рекомендации по безопасности .**

### **Нормальные подводные режимы**

Стр. 78

# **Режим автоактивации ("мокрые контакты")**

Функция автоактивации подводного режима включается при установке параметра "мокрые контакты " в состояние Вкл. (ON).

Компьютер GEO содержит два контакта, при замыкании которых (например, при контакте с водой) компьютер автоматически переходит в режим погружения на глубине более 1,.5 м в течение 5 сек.

Во всех поверхностных режимах при замыкании контактов на экране появляется предупредительная надпись WET, альтернативная надписи день недели в режиме часов и на дисплее альтернативного времени (Рис. 68), на дисплее появится условное обозначение высотного уровня SEA (или от LEV2 до LEV13) в режиме ПРПК, измерительном или свободном (Рис. 69)

Если контакты устранить (например, протереть и просушить контакты) надпись WET пропадет.

Компьютер продолжит контролировать глубину, пока совершается погружение или пока компьютер не вернется в режим часов через 2 часа.

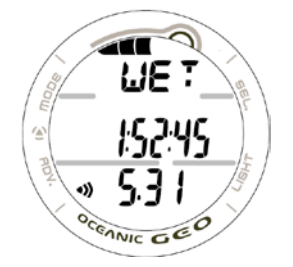

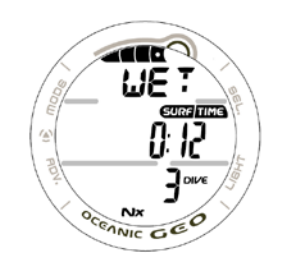

Рис. 68 Время в режиме часов Рис. 69 Основной дисплей в режиме погружений

Рис. 79

# **Режим бездекомпрессионного погружения.**

Режим бездекомпрессионного погружения включается автоматически при установленном режиме автоактивации (Wet) при погружении на глубину более 1.5 метров на 5 сек.

Если автоактивация отключена, компьютер не переходит в подводный режим, и остается в ПРПК.

Во время погружения -

- Кн. L включает подсветку
- Кн. S позволяет подтвердить и отключить сигнал тревоги

# **Основной дисплей Main** (Рис. 70) -

- > ЛГИ с диаграммой насыщения групп тканей азотом
- > Текущая глубина и символы FT (или M)
- > Оставшееся время погружения (час:мин) и символы NDC (или O2) и TIME
- > Время прошедшее от начала погружения (час:мин), символы DIVE и TIME
- > Символ NITROX (для нитроксных погружений)
- Для просмотра 1 альтернативного дисплея (Alt) необходимо нажать кн. А (<2 сек)

• При нажатии и удержании 2сек. Кн.A, становится доступен Вторичный (Secondary - температура, время ) дисплей.

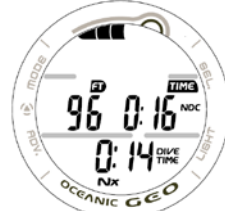

### **Бездекомпрессионный альтернативный дисплей** (Рис. 71)

- > Диаграммой насыщения групп тканей кислородом
- > Максимальная глубина и символ МАХ с FT (или M)
- > Состав смеси и символ FO2, если установлен нитрокс
- > Уровень PO2 (ATA) если установлен нитрокс
- > Символ NX (для нитроксных погружений)

• Компьютер автоматически возвращается к основному дисплею через 5 сек, если не нажималась кн. А

• Для перехода к вторичному нажмите кн. А

### **Вторичный дисплей** (Рис. 72) –

Вторичный дисплей, показанный здесь, общий для всех подводных режимов. Его описание не будет повторяться.

- > День недели (MON, TUE, и т.д.)
- > Время дня (ччr:мм:сс). Альтернативное или основное в зависимости от установки часов.
- > Температура и символ F (или C)
- Компьютер автоматически возвращается к основному дисплею через 5 сек, или при нажатии кн. А

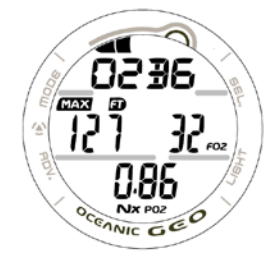

Рис. 71 Альтернативный дисплей для Рис. 72 Вторичный дисплей бездекомпрессионных погружений

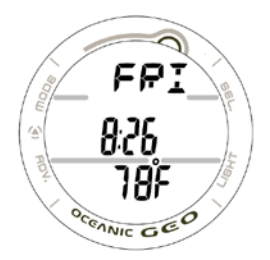

### Стр. 81

### **Остановка безопасности в бездекомпрессионном режиме**

В процессе всплытия, при достижении глубины остановки безопасности (9 метров), срабатывает предупредительный звуковой сигнал, появляется информация о глубине остановки и вычитающий таймер времени остановки (считает в обратную сторону до 0:00 мм:cc)

Остановка безопасности индицируется до окончания отсчета времени, или при погружении на глубину более 10 м, или при всплытии на поверхность. В бездекомпрессионном режиме, пропуск остановки безопасности не является нарушением.

Режим остановки безопасности может быть отключен, в этом случае информация на экране не высвечивается.

### **Основной дисплей остановки безопасности в бездекомпрессионном режиме** (Рис. 73) -

- > ЛГИ с диаграммой насыщения групп тканей азотом
- > Надпись SAFE, STOP и символ FT (или M)
- > Текущая глубина и символ FT (или M)
- > Оставшееся время погружения с символом NDC (или O2) и TIME
- > Таймер остановки (мм:сс) с символами STOP и TIME
- > Символ NITROX

• Для просмотра альтернативного дисплея 1 необходимо нажать кн. А (<2 сек)

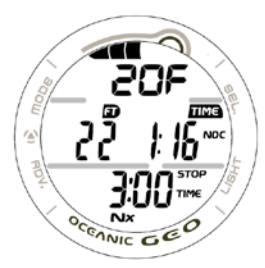

Рис. 73 Режим без декомпрессионной остановки

# **Альтернативный дисплей 1 остановки безопасности в бездекомпрессионном**

### **режиме** (Рис. 74) -

- > ЛГИ с диаграммой насыщения групп тканей азотом
- > Надпись SAFE, STOP и символ FT (или M) (значение глубины декостопа) , прокручивающееся вверху дисплея
- > Текущая глубина и символ FT (или M)
- > Оставшееся время погружения с символом NDC (или O2) и TIME
- > истекшее время погружения с символом TIME и DIVE
- > Символ NITROX
- Дисплей вернется в основной режим через 5 сек, если не была нажата кн. А
- Для просмотра альтернативного дисплея 2 нажать и удерживать кн. А (2 сек)

# **Альтернативный дисплей 2 остановки безопасности в бездекомпрессионном**

**режиме**(Рис. 75) -

> ЛГИ с диаграммой насыщения групп тканей кислородом с символом O2BG, или FO2, если установлен нитрокс

- > Максимальная глубина и символ МАХ и FT (или M)
- > Состав смеси и символ FO2, если установлен нитрокс
- > Уровень PO2 (ATA) если установлен нитрокс
- > Символ NX (для нитроксных погружений)
- Дисплей вернется в основной режим через 5 сек, если не была нажата кн. А
- Для просмотра вторичного дисплея нажать кн. А (2 сек)

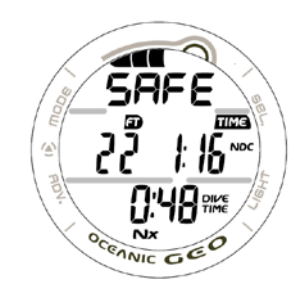

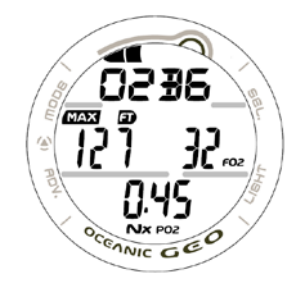

Рис. 74 Альтернативный дисплей 1 остановки Рис. 75 Альтернативный дисплей 2 остановки безопасности в бездекомпрессионном режиме безопасности в бездекомпрессионном режиме

Стр. 83

# **Режим декомпрессионного погружения**

GEO поможет Вам представить, как близко Вы находитесь к входу в режим декомпрессии.

Декомпрессионный режим активируется, когда заканчивается бездекомпрессионное время на данной глубине.

При входе в режим декомпрессии срабатывает звуковая и световая сигнализация и на дисплее начинает высвечиваться бегущая строка DECO > STOP каждые ¾ сек с отключением на ¼ сек в течение 10 сек, или до момента подтверждения.

Сигнал пропадает, а бегущая строка DECO > STOP > xxFT прокручивается каждые 2 сек (индикация по 2 сек с перерывом 2 сек).

• Для отключения звукового сигнала нажмите кн.S

• Если текущая глубина больше чем на 3 метра рекомендуемой декомпрессионной остановки (ДКО), загорается стрелка всплытие.(Рис. 76)

• Когда глубина отличается от требуемой менее чем на 3 метра, стрелка не высвечивается.

# **Управление ДКО**

Для полного соблюдения ДКО, вы должны строго следовать рекомендациям, предоставляемым компьютером. Всплыть (Рис. 77a) на рекомендованную глубину (Рис. 77b) и оставаться там в течении указанного времени (Рис. 77c).

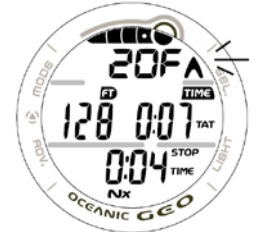

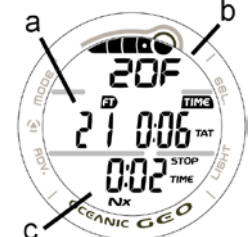

Рис. 76 Вход в декомпрессию Рис. 77 Декостоп

Указанное время ДКО, зависит от текущей глубины. Чуть меньшее время ДКО будет начислено, если Вы будете находиться несколько глубже ДКО

Вы должны оставаться на данной глубине до тех пор, пока не начнет индицироваться следующая ДКО (на меньшей глубине). После этого Вы должны медленно всплыть на глубину новой ДКО.

# **Основной дисплей декомпрессионной остановки** (Рис. 78) -

- > ЛГИ с диаграммой насыщения групп тканей азотом (все сегменты)
- > Бегущая строка DECO > STOP > xxFT, показывающая глубину декостопа
- > Текущая глубина и символ FT (или M)
- > Общее время всплытия с символами TOTAL ASCENT и TIME
- > Время ДКО (мм:cc) с символами STOP и TIME
- > Символ NITROX (для нитроксных погружений)

• Для просмотра Альтернативного дисплея 1, нажать кн.А (<2 сек)

TAT(общее время всплытия) :

ТАТ (Рис. 78а) содержит время остановки и все требуемые глубины для декостопов плюс вертикальное время всплытия, рассчитанное для скорости 18 м/мин для глубин более 18 м и скорости 9 м/мин для меньших глубин.

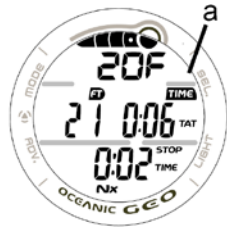

Рис. 78 Основной дисплей декостопа

Стр. 85

# **Альтернативный дисплей №1 декомпрессионного режима** (Рис. 79) -

- > ЛГИ с диаграммой насыщения групп тканей азотом, все 5 сегментов свидетельствуют о декомпрессии
- > Бегущая строка DECO > STOP > xxFT, показывающая, что требуется декостоп
- > Текущая глубина и символ FT (или M)
- > Общее время всплытия (час:мин) с символами TIME и ТАТ
- > Истекшее время погружения (час:мин) с символами DIVE и TIME
- > Символ NITROX (для нитроксных погружений)

• Компьютер автоматически возвращается к основному дисплею через 5 сек.

• Для перехода ко второму альтернативному дисплею (Alternate #2) нажмите кн. А

# **Альтернативный дисплей №2 декомпрессионного режима** (Рис. 80) -

- > ЛГИ с уровнем кислородной экспозиции и символ O2BG
- > Максимальная глубина и символ МАХ и FT (или M)
- > Состав смеси и символ FO2 для нитрокса
- > Уровень PO2 (ATA) с надписью PO2 для нитрокса
- > Символ NX, если погружение на нитроксе
- Компьютер автоматически возвращается к основному дисплею через 5 сек.
- Для перехода к вторичному дисплею нажмите кн. А

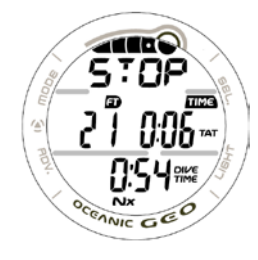

декомпрессионного режима декомпрессионного режима

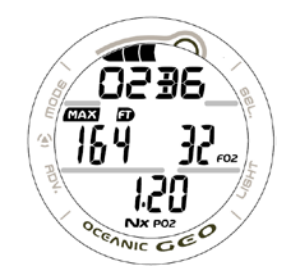

Рис. 79 Альтернативный дисплей №1 Рис. 80 Альтернативный дисплей №2

### **Вторичный дисплей декомпрессионного режима** (Рис. 81) -

> День недели (MON, TUE, и т.д.)

> Время дня (ччr:мм:сс).

> Температура и символ F (или C)

• Компьютер автоматически возвращается к основному дисплею через 5 сек.

# **Режимы нарушений**

При нарушениях также доступны альтернативные дисплеи (кн.А), подсветка экрана (кн. L) и отключение сигнализации (кн. S)

# **Режим незначительного нарушения.**

Если Вы всплывете на глубину (Рис. 82а) выше требуемого декостопа (Рис. 82b) подается звуковой и световой сигнал предупреждения до тех пор, пока Вы не опуститесь ниже требуемого декостопа.

В верхней строке экрана появится бегущая строка DOWN > DOWN, пока не будет отключен звуковой сигнал , затем появится строка DOWN > TO > xxFT (M)

Если Вы опуститесь ниже требуемого декостопа в течении 5 минут, GEO продолжит работу в декомпрессионном режиме.

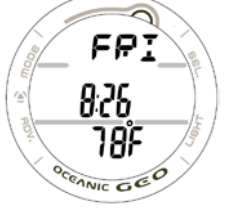

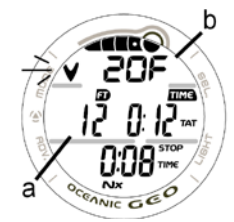

Рис. 81 Вторичный дисплей Рис. 82 Незначительное нарушение

Стр. 87

В этом случае компьютер начислит Вам штрафное время из расчета 11/2 минуты за каждые полторы минуты нарушенного времени. Это время будет добавлено ко времени ДКО и общему времени всплытия. Как только штрафное время и время ДКО закончатся, ЛГИ и GEO перейдут в режим бездекомпрессионного погружения.

#### **Примечание: Если Вы совершите грубые нарушения, Звуковой и световой сигнал будет срабатывать независимо от того отключен он или нет. Отключить сигнал посредством кн. S будет нельзя.**

### **Грубое нарушение №1** (Рис. 83)

Если вы не опустились на предписанную глубину ДКО в течении 5 минут, на экране начинает мигать ЛГИ стрелка вниз , пока Вы не вернетесь на указанную глубину.В верхней строке экрана появится бегущая строка DOWN > TO > xxFT (M). Это продолжение незначительного нарушения.

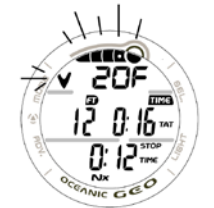

Рис. 83 Грубое нарушение №1

### Стр. 88

### **Грубое нарушение №2** (Рис. 84)

GEO не может вычислять время ДКО на глубине более 18 метров и не показывает информации о том, какое время Вы должны провести в декостопе.

Если режим ДКО требуется на глубине от 18 до 21 метра, начинает мигать ЛГИ. Индицируется общее время всплытия, а в верхней строке появляется бегущая строка DECO > STOP > 60FT (18M).

В этом случае Вы должны всплыть на предписанную глубину 18 метров и оставаться там до тех пор, пока не перестанет мигать индикатор накопления азота тканями.

Когда на индикаторе появится рекомендованная глубина следующей ДКО (15 метров и т.д.), Вы можете продолжить контролируемое всплытие.

# **Грубое нарушение №3** (Рис. 85)

Если глубина погружения достигла максимальной рабочей глубины - 100 метров, начинает мигать стрелка вверх, на дисплеях текущей глубины и максимальной глубины появляется знак пробела (3 черточки) ( - - - ). В верхней строке экрана появляется бегущая строка TOO > DEEP до тех пор, пока Вы не всплывете выше 100 метров.

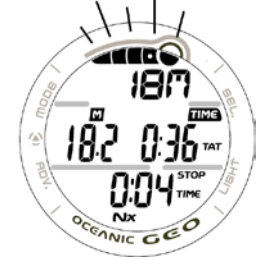

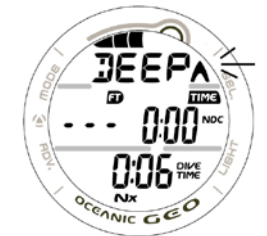

Рис. 84 Грубое нарушение №2 Рис. 85 Грубое нарушение №3

Стр. 89

Показатель текущей глубины восстановится, но индикатор максимальной останется в том же состоянии до конца погружения. В дневнике также будет зафиксирована максимальная глубина, как ( - - - ).

# **Непосредственное грубое нарушение и режим измерителя**

Если требуется ДКО на глубине существенно больше, чем 18 метров, компьютер фиксирует непосредственное грубое нарушение. Это нарушение предшествует нарушению №2

GEO переходит в режим измерителя. В этом состоянии компьютер будет оставаться еще в течении 24 часов на поверхности.

Этот режим превращает компьютер в цифровой инструмент, без каких бы то ни было расчетов по кислородному насыщению или декомпрессии.

# **ОСНОВНОЙ дисплей режима измерителя при нарушениях** (Рис. 86)

- > Мигающие ЛГИ (полное заполнение) и стрелка вверх
- > бегущая строка UP > VIOL
- > Текущая глубина и символ FT (или M)
- > Оставшееся время как 0:00 (час:мин) с символами TIME и NDC
- > Истекшее время как 0:00 (час:мин) с символами DIVE и TIME
- > Символ NITROX

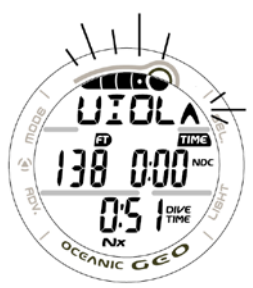

Рис. 86 Основной дисплей режима измерителя при нарушениях

Стр. 90

GEO может зафиксировать непосредственное грубое нарушение в течении 5 минут на поверхности, если в процессе погружения фиксировались грубые нарушения.

**Поверхностный режим измерителя при нарушениях** не позволяет перейти к режимам установок смеси, планировщику, полету и дессатурации.

Вычитающий таймер, который в нормальном режиме отображает время до полетов, в измерительном режиме показывает время оставшееся до перехода GEO в нормальный режим подводного компьютера. Это состояние называется временным нарушением. Для восстановления всех функций подводного компьютера должен быть выдержан 24 часовой поверхностный интервал.

### **Основной дисплей измерителя при нарушениях** (Рис. 87)

- > Мигающие ЛГИ (полное заполнение)
- > Символ VIOL, альтернативный символам NORM,SEA (EL2-EL13), и WET
- > Поверхностный интервал (час:мин) ) с символами SURF и TIME
- > Символы SURF и TIME с поверхностным интервалом (час:мин)
- > Символ NITROX

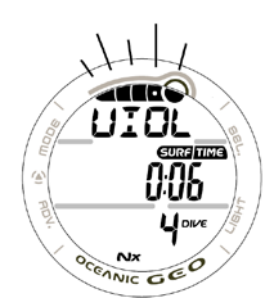

# **Высокое парциальное давление кислорода (HIGH PO2)**

**Сигнал предупреждения High PO2** (Рис. 88)

Когда парциальное давление становится равным или больше на 0,2 АТА предустановленного значения ( в установках SET A), подаются звуковой и световой сигналы, сообщение HIGH > PO2 будет появляться на дисплее до тех пор, пока не будут отключены сигналы тревоги.

• Символ РО2 и стрелка вверх будут немигающими в режиме основного дисплея (Рис. 88) до тех пор, пока давление не уменьшится.

• После того, как отключится звуковой сигнал, надпись UP > HIGH > PO2 все еще будет на дисплее.

Если парциальное давление продолжает расти, показание на дисплее будут соответственно увеличиваться до значения 5,00 АТА с шагом 0,1 АТА.

Если значение РО2 будет приближаться к установленному сигналу тревоги, с снова сработают световой и звуковой сигналы.

> Надпись РО2 и стрелка вверх будут гореть как предупреждение до тех пор, пока РО2 не снизится ниже установленного.

> сообщение UP > HIGH > PO2 будет продолжать прокручиваться на дисплее.

- Значение РО2 можно просмотреть на альтернативном дисплее нажатием кн. А.
- Альтернативный дисплей вернется к основному через 5 сек.

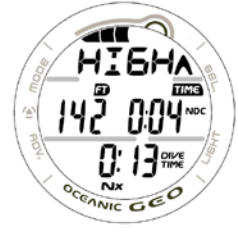

Рис. 88 Высокое парциальное значение кислорода

Стр. 92

### **Сигнал предупреждения о высоком накоплении кислорода**

ЛГИ отображает накопление кислорода во время данного погружения на нитроксе или за период 24 часа для последовательных погружений на нитроксе, в зависимости от того, какое значение больше. ЛГИ поможет вам избежать превышение лимитов накопления кислорода.

Если накопление кислорода стало больше или равно пределу (однократному или суммарному за 24 часа - 300 OUT), оставшееся кислородное время становится равным 0:00, а ЛГИ начинает мигать (все сегменты) (Рис. 89).

Подаются звуковой и световой сигналы предупреждения, горит стрелка вверх до тех пор, пока кислородный уровень не снизится до допустимого. В верхней строке экрана появляется бегущая строка HIGH > O2. После того, как сигналы будут отключены, сообщение UP>HIGH > O2 будет на дисплее до тех пор, пока уровень кислорода не снизится ниже допустимого.

• Переход к альтернативным и вторичному дисплею - кн.А

• Возврат к основному дисплею через 5 сек.

После всплытия работа в нормальном режиме будет заблокирована до тех пор, пока ЛГИ не снизится до 4 сегментов. Возможна работа в режиме часов, но доступ к режиму измерителя и свободному режиму будет заблокирован.

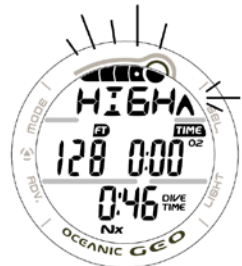

### **Предупредительные и тревожные сигналы в нормальном и измерительном режимах**

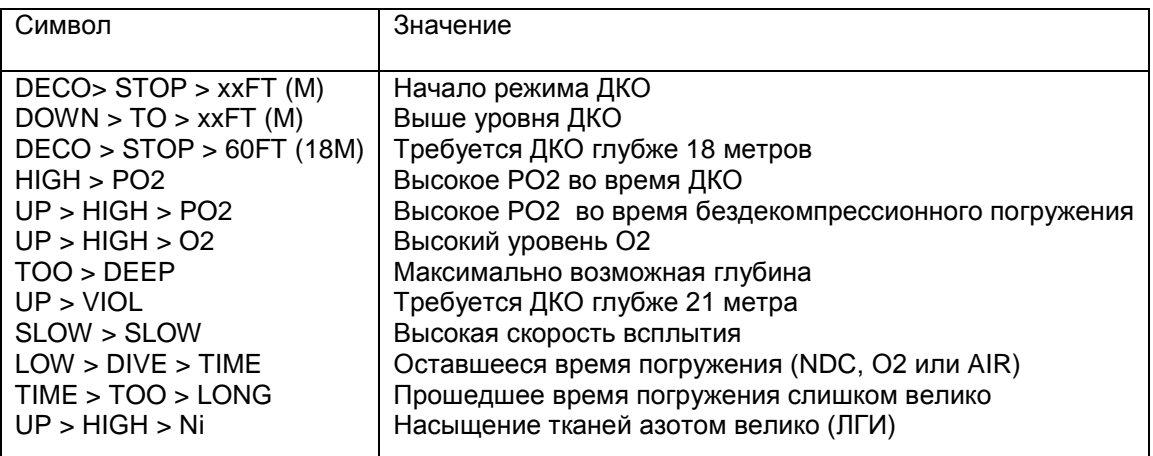

Стр. 94

Эта страница намеренно оставлена пустой

Стр. 95

### **ВНИМАНИЕ: ПЕРЕД НАЧАЛОМ ПОГРУЖЕНИЙ С КОМПЬЮТЕРОМ GEO, ВЫ ДОЛЖНЫ ТАКЖЕ ОЗНАКОМИТЬСЯ С РУКОВОДСТВОМ ПО БЕЗОПАСНОСТИ ПОДВОДНОГО КОМПЬЮТЕРА Oceanic Док. No. 12-2262, который содержит важные сведения и рекомендации по безопасности.**

### **Нормальный режим после погружения**

Стр. 96

### **Режим поверхностного интервала (POST DIVE)**

При всплытие на глубину менее 0,6 метра, GEO переходит в поверхностный режим и начинает отсчет поверхностного интервала.

# **Транзитный период**

Если дайвер находился на поверхности менее 10 минут (транзитный период), дальнейшее погружение будет рассматриваться, как продолжение предыдущего дайва. Но транзитное время не войдет в общее время погружения.

На поверхности высвечивается следующая информация (Рис. 90):

> ЛГИ (TLBG) показывает уровень насыщения азотом

> Надпись NORM , альтернативная надписям SEA (или EL2 – EL13) и WET (если прибор мокрый). Если заряд батареи стал низким во время этого погружения, сообщение CHNG>BATT будет появляться на дисплее после всплытия.

> На дисплее появится символ батареи, если заряд слишком мал

- > Время поверхностного интервала (час:мин) с символами SURF и TIME
- > Номер погружения (в серии) и пиктограмма DIVE
- > Пиктограмма NITROX (для нитроксных погружений)

В транзитный период альтернативный дисплей и дисплей дневника доступны. Другие дисплеи (Планировщик, время до полетов, дессатурация, установки и предыстория) доступны только через 10 минут после окончания погружения.

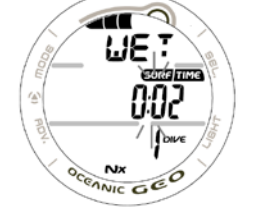

Рис. 90 Транзитный период

Стр. 97.

# **Для просмотра дневника в транзитный период** –

- Нажмите кн. А (< 2 сек) для активации экрана просмотра (Рис. 91).
- Нажмите кн. S для активации экрана Логбука 1
- Нажмите кн. S еще раз для просмотра экрана Логбука 2
- Нажмите кн. S еще раз для просмотра экрана Логбука 3
- Нажмите кн. S еще раз для возврата в режим поверхностного интервала.
- Автовозврат в режим поверхностного интервала происходит через 2 минуты без нажатия кнопок

Во время транзитного периода до 10 минут информация в дневник не заносится.

По истечении 10 минут, индикатор поверхностного интервала перестает мигать, что свидетельствует об окончании погружения и транзитного периода. Последующие погружения будут восприниматься, как новые. Компьютер переходит в режим основного времени.

# **После транзитного периода**

После окончания транзитного периода ПРПК (Рис.92) вызывается из режима часов нажатием кн. М в течение 2 сек. Вы имеете полный доступ к другим нормальным дисплеям и режимам.

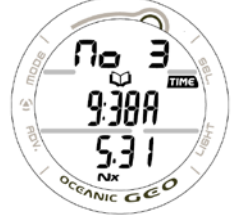

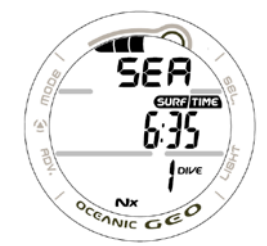

Рис. 91 Просмотр дневника Рис. 92 Нормальный поверхностный режим (во время транзитного периода) (после транзитного периода)

Стр. 98

Для активации подсветки – Нажмите кн. L в любой момент

Для доступа к режиму планировщика (нормальному) (См. стр. 59) – Нажмите кн. А

Последовательность режимов планировщика отражается исходя из декомпрессионных лимитов, основанных на накопленных тканями азоте и кислороде в предыдущих погружениях.

Для доступа к режиму полетов (См. стр. 62) – Нажмите кн. А 2 раза

Для доступа к режиму дессатурации (См. стр. 63) – Нажмите кн. А 3 раза

> Если погружение совершено с нарушениями, режим дессатурации недоступен.

> Расчет дессатурации ведется для рассыщения на уровне моря.

Для доступа к режиму логбука в нормальном и измерительном режимах (См. стр. 64) - Нажмите кн. А 4 раза

Для доступа к режиму предыстории в нормальном и измерительном режимах (См. стр. 69) - Нажмите кн. А 5 раз во время нормального поверхностного режима

Стр. 99

#### **Загрузка и передача данных во внешний компьютер**

GEO имеет порт данных расположенный на задней стороне корпуса слева. При помощи специального кабеля он может быть подключен к USB порту PC.

В состав ПО на CD входит специальный драйвер для USB.

Программа установки параметров, позволяет устанавливать: время и дату, настройки параметров гр. SET А и SET U. Настройки параметров SET F и тревожных сигналов свободного режима могут производиться только с помощью кнопок компьютера.

Программа позволяет перекачать в PC следующую информацию: номер погружения, поверхностный интервал, максимальную глубину, прошедшее время погружения, время и дату начала погружения, минимальную температуру воды, дискретность профиля, пользовательские установки, сигналы тревоги и их деактивацию, OTU, OTS, TLBG, O2BG, и FO2.

GEO проверяет наличие соединения с РС 1 раз в секунду, когда находится в режиме часов, а режим WET отключен.

Соединение устанавливается автоматически, передача информации инициируется внешней программой PC.

Прежде чем загружать и передавать данные во внешний компьютер, прочитайте раздел HELP в программе интерфейса.

### Стр. 100

# **Требования к компьютеру (PC):**

- IBM®, или совместимый PC c USB портом
- Intel® Pentium 200 MHz или выше
- Microsoft® Windows® 98 Second Edition, ME, NT, 2000, or XP
- Super VGA или выше (256 цветов или больше). Мин. Разрешение 800 X 600 точек
- 16MB доступной RAM
- 20MB на жестком диске
- Мышь
- Привод CD Rom
- Принтер (дополнительно)

Последние изменения и дополнения ПО доступны на сайте

#### **OceanicWorldWide.com**

Телефон горячей линии службы поддержки (866) 732-7877.

Стр. 101

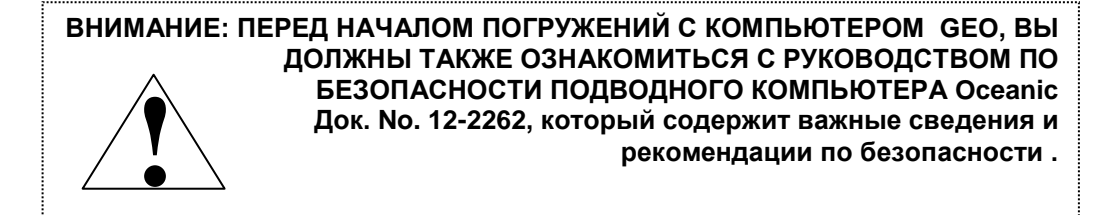

**Измерительный режим**

# **Пользовательский режим измерителя**

Если в настройках установлен режим измерителя, GEO функционирует, как цифровой глубиномер/таймер без вычисления азотных и кислородных показателей.

• Для доступа к режиму измерителя, если дисплей находится в режиме основного времени, нажмите кн. М 2 раза ( по 2 сек каждый раз); или во время нормального поверхностного режима нажмите кн. М 1 раз на 2 сек

• Надпись GAUG начнет мигать, что свидетельствует о том, что в качестве рабочего выбран режим измерителя

• Для выбора измерителя при погружении нажмите кн. М, пока мигает надпись GAUG. Когда надпись перестанет мигать, этот режим выбран для погружения.

• Если не было совершено погружения, нажмите кн. М на 2 сек для перехода в дисплей свободного поверхностного режима.

WATCH MAIN TIME > NORM SURF > GAUG SURF > FREE SURF

### **Дисплей в поверхностном режиме измерителя** (Рис. 93) -

> Надпись GAUG, перемежающаяся (альтернативная) с надписью высотного уровня SEA (EL2 – EL13) или WET

- > Время поверхностного интервала (час:мин) с надписями SURF и TIME
- > Пиктограмма батареи, если она разрядилась
- > Номер погружения с символом DIVE

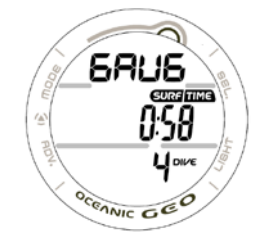

Рис. 93 Поверхностный измерительный режим

Стр. 103

- Для доступа к режиму Полет, Логбук, и предыстория нажмите кн. А
- Удерживайте кн. А 2 сек для просмотра вторичного дисплея
- Удерживайте одновременно кн. А и S в течение 2 сек для перехода в режим установок (F>A>U)
- Нажмите на кн. L для активации подсветки.

Если выбран измерительный режим, после погружения на глубину 1,5 м GEO войдет в измерительный подводный режим.

**ПРИМЕЧАНИЕ: Если погружение совершалось в режиме измерителя, должно пройти 24 часа для перехода в режим подводного компьютера.**

### **Дисплей в подводном режиме измерителя** (Рис. 94) -

> Надпись GAUG

- > Текущая глубина и символ FT (или M)
- > Прошедшее время погружения (час:мин) и символы DIVE и TIME
- Переход к альтернативному измерительному дисплею кн.А (<2 сек).

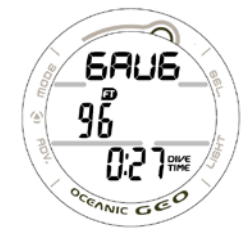

Рис. 94 Подводный режим измерителя

Стр. 104

### **Альтернативный дисплей подводного измерительного режима** (Рис. 95)

> Надпись GAUG

- > Максимальная глубина и символ FT (или M)
- > Прошедшее время погружения (час:мин) и символы DIVE и TIME
- Нажмите кн. А для перехода к вторичному дисплею
- Возврат к основному дисплею через 5 сек, если не была нажата кн. А

### **Вторичный дисплей** (Рис. 96)

- > Надпись дня недели
- > Время суток (час:мин). Это будет выбранное пользователем время (основное или альтернативное)
- > Температура в градусах с символом F или С
- Возврат к основному дисплею через 5 сек, если не была нажата кн. А

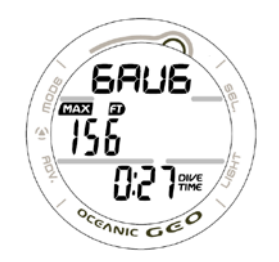

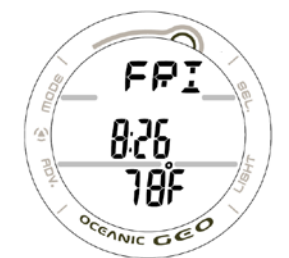

Рис. 95 Альтернативный дисплей подводного Рис. 96 Вторичный дисплей измерительного режима

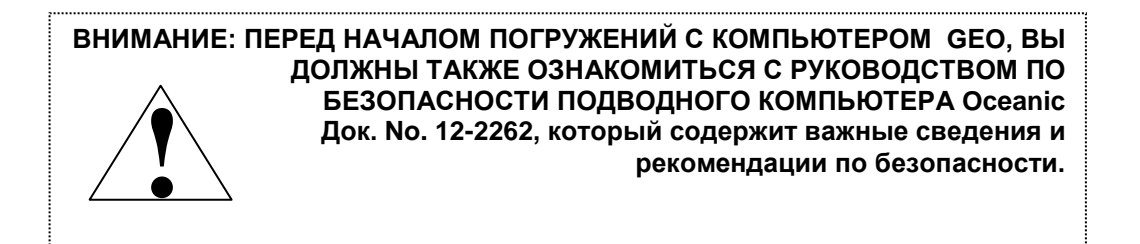

# **Режим свободного погружения**

Стр. 106

### **Режим свободного погружения**

Когда выбран режим свободного погружения, GEO работает как глубиномер. Расчет азотного накопления производится исходя из установки смеси на AIR и оставшегося азотного накопления за предыдущие 24 часа.

• для доступа в свободный режим из режима основного времени нажмите кнопку М 3 раза по 2 сек каждый раз, или из поверхностного измерительного режима (не было совершено погружений в режиме измерителя) нажмите кн. М 1 раз на 2 сек. Начнет мигать надпись FREE, и это означает, что выбран свободный режим.

• для доступа FREE для погружений нажмите кн. М пока мигает надпись FREE. Когда надпись перестанет мигать, режим выбран для погружений.

WATCH TIME > NORM SURF > GAUG SURF > FREE SURF

### **Поверхностный свободный основной дисплей** (Рис. 97)

> TLBG, отражающие накопление азота, или иные

- $>$  Надпись FREE альтернативная надписи SEA и WET, появляющиеся на  $\frac{3}{4}$  сек и отключающиеся на  $\frac{1}{4}$  сек
- > Время поверхностного интервала (мин:сек до 59:59) с символами SURF и TIME
- > Мигающая пиктограмма батареи, если она имеет низкий заряд
- > Общее число повторных свободных погружений в этой серии с символом DIVE

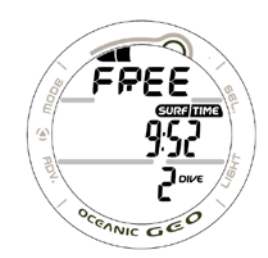

Рис. 97 Поверхностный свободный основной дисплей

• нажмите кн. L для активации подсветки

• Удерживайте кн. А 2 сек к для доступа к свободному поверхностному альтернативному дисплею, из которого вы можете перейти к вторичному дисплею

• нажмите и отпустите кн. А для доступа к статусу таймера свободного поверхностного дисплея , позволяющему произвести его установку

• нажмите одновременно на 2 сек кн. А и S для доступа дисплею тревожного сигнала прошедшего времени погружения, из которого вы можете перейти к установкам сигналов глубины свободных погружений 1, 2 и 3

### **Альтернативный дисплей поверхностного свободного режима** (Рис. 98)

- > Надпись LAST, отражающая информацию о последнем свободном погружении
- > Максимальная глубина предыдущего свободного погружения с символами FT или М
- > Пиктограмма батареи, если она разряжена

> Прошедшее время погружения (мин:сек) предыдущего погружения в свободном режиме с символами DIVE и TIME. Сбрасывается на 0:00 по истечении 24 часов.

- нажмите кн. L для активации подсветки<br>• Нажмите кн. A для доступа к втори
- для доступа к вторичному дисплею

ΘS

Рис. 98 Альтернативный дисплей поверхностного свободного режима

Стр. 108

Дисплей вернется к главному поверхностному свободному дисплею через 5 сек, если не будет нажата кнопка А.

#### **Вторичный дисплей** (Рис. 99)

> Надпись дня недели

> Время суток (час:мин). Это будет выбранное пользователем время (основное или альтернативное)

> Температура в градусах с символом F или С

• Дисплей вернется к основному дисплею через 5 сек, если не будет нажата кнопка А.

### **Режим Таймера свободного режима (CDT)**

Нажатием кн. А во время просмотра свободного поверхностного дисплея войдете в статус счетчика свободного поверхностного режима.

### **Дисплей таймера свободного погружения** (Рис. 100/101)

> надпись TIMR

> обратный отсчет времени (мин:сек) с мигающим разделителем, если он включен и стоит установка ON с символом TIME

> 0:00 (мин:сек) с мигающим разделителем, если счетчик включен и не осталось времени.

- > Если таймер выключен, отразится предыдущая установка таймера
- > Мигающая надпись OFF(или ON)

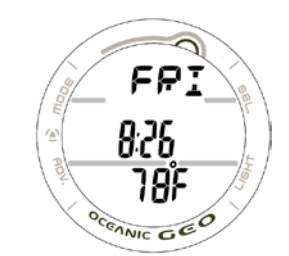

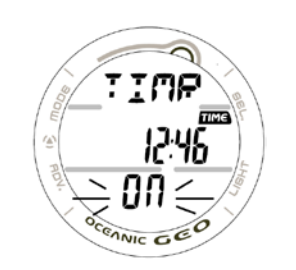

Рис. 99 Вторичный дисплей Рис. 100 Включенный таймер Рис. 101 Выключенный таймер

#### Установки таймера в режиме часов не действуют в свободном режиме

- нажмите кнопку S для включения/выключения таймера
- > Если время установлено, таймер включен, разделитель цифр начнет мигать
- > Включение/выключение таймера кн. S не доступно, если срабатывает будильник

• Нажмите кн. А или удерживайте кн. М 2 сек, или в течение 2 мин не нажимайте никакие кнопки, дисплей вернется к свободному поверхностному дисплею.

• Удерживание в течение 2 сек одновременно кн. А и S при просмотре статуса таймера, когда он выключен, позволяет перейти установкам таймера с мигающим символом минут.

**ПРИМЕЧАНИЕ: Если CDT включен и запущен, он будет продолжать отсчет в фоновом режиме и в поверхностном режиме до выключения (OFF) или до тех пор, пока время не обнулится. В это время раздастся звуковой сигнал (3 коротких бипа 3 раза), появится сообщение TIMR и и таймер отключится.**

**Погружение на глубину 1,5 м (т.е. вход в режим свободного погружения), снова запустит таймер.**

Стр. 110

**Примечание: Во время погружения таймер может быть отключен и включен, но не переустановлен.**

#### **Дисплей установки статуса таймера CDT (только на поверхности)** (Рис. 101) –

> Немигающая надпись TIMR

> Символ TIME и установка таймера (мин:сек) с немигающим разделителем, мигающими минутами

> Немигающая надпись SET

• нажмите и удерживайте кн. S с мигающими минутами для прокрутки установки со скоростью 4 показателя в секунду от 0: до 59: с шагом 1 минута.

• нажмите и отпустите кн. А для сохранения значения минут и к переходу к мигающей установке секунд.

• нажмите и удерживайте кн. S с мигающими секундами для прокрутки установки со скоростью 4 показателя в секунду от 0: до 59: с шагом 1 секунда.

• нажмите и отпустите кн. А для сохранения значения CDT до тех пор, пока мигающая надпись OFF (Рис. 102) не сменит надпись SET

• Нажмите и отпустите кнопку S для установки ON или OFF CDT

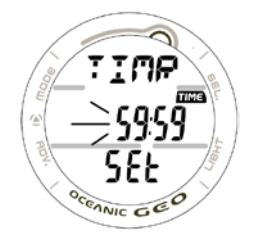

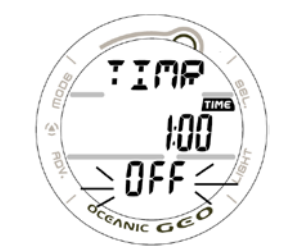

Рис. 101 Установка таймера Рис. 102 Установка таймера завершена

Стр. 111

• Нажмите и отпустите кнопку А (или нажмите на кнопку М на 2 сек, или не нажимайте ни на какие кнопки в течение 2 минут) для возврата дисплея в состояние свободного поверхностного режима.

Установки прошедшего времени погружения не действуют в свободном режиме.

### **Установка сигнала прошедшего времени свободного погружения (EDT)**

Сигнал исходно установлен на 30 сек. Если включено ON, сигнал издаст 3 коротких бипа и на экране в течение 30 сек отразится сообщение TIME в то время, как GEO работает в режиме свободного погружения.

• нажмите кнопку А и S одновременно на 2 сек во время нахождения в экране свободного поверхностного режима для доступа в мигающую установку EDT.

**ПРИМЕЧАНИЕ: сигнал EDT для свободного погружения может быть включен (ON или OFF) только на поверхности и не может быть изменен во время погружения.**

#### **Дисплей установки сигнала прошедшего времени свободного погружения (EDT)** (Рис. 103)

- > надпись EDT
- > установленный интервал :30 с символом TIME
- > мигающие символы ON или OFF

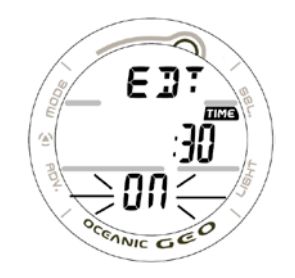

Рис. 103 Установка сигнала истекшего времени погружения

Стр. 112

• нажмите и отпустите кн. S для выбора ON или OFF.

• Нажмите на кн. А для принятия установки и доступу к экрану установки сигнала глубины 1 свободного погружения

• Удерживайте кн. М в течение 2 сек, или не нажимайте ни на какие кнопки в течение 2 мин, для возврата дисплея в свободный поверхностный режим.

### **Сигнал глубины свободного погружения (FDA)**

GEO позволяет установить 3 сигнала FDA, которые могут быть один больше другого и включаться и выключаться.

> Если отключен сигнал 1, отключены сигналы 2 и 3

> Если отключен сигнал 2, отключен сигнал 3

Если во время погружения достигнуты все 3 глубины, будут изданы 3 коротких бипа и надпись DPTH возникнет на экране 3 раза.

• нажмите кнопку А во время экрана установки сигнала EDT для доступа к мигающему сигналу установки сигнала 1 глубины свободного погружения

Последовательность установки сигналов свободного режима:

FREE SURF MAIN – нажмите кнопки А и S на 2 сек >>>>>>>>>>>>> SET FREE EDT AL – нажмите А менее 2 сек >>>>>>>>>>>>>>>>>>>>>>>>>>>> SET FREE DEPTH AL 1 – нажмите А менее 2 сек >>>>>>>>>>>>>>>>>>>>>>>> SET FREE DEPTH AL 2 – нажмите А менее 2 сек >>>>>>>>>>>>>>>>>>>>>>>> SET FREE DEPTH AL 3 – нажмите А менее 2 сек >>>>>>>>>>>>>>>>>>>>>>>> FREE SURF MAIN

Стр. 113

### **Дисплей установки сигнала 1 (FDA 1)** (Рис. 104) –

> надпись FDA 1

> Если включен сигнал ON, мигающее значение глубины с символами FT или М

> Мигающий символ ON или OFF

• нажмите и отпустите кнопку S для выбора ON или OFF.

• нажмите и отпустите кн. А для принятия установки для выбора ON или OFF.

> Если выбрано OFF, установка FDA 2 и 3 будет пропущена и дисплей вернется в свободный поверхностный режим

> Если установлено ON, будет мигать значение глубины.

• Нажмите и отпустите кнопку S и повторяйте для выбора значения с шагом 1 м от 10 до 100 м со скоростью 1 значение одно нажатие кнопки.

• Нажмите и удерживайте кнопку S для прокрутки значений со скоростью 4 значения в сек до выбора нужного значения.

• Нажмите кнопку А для принятия установки глубины и переходу к установке сигнала 2 глубины свободного погружения.

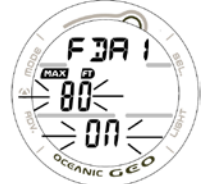

Численное значение глубины сигнала 2 свободного погружения начинается со значения, следующего за установленным сигналом 1

• нажатием на кнопку М в течение 2 сек, или не нажимая ни на какие кнопки в течение 2 минут, дисплей вернете в свободный поверхностный режим.

# **Дисплей установки сигнала 2 (FDA 2)** (Рис. 105) –

> надпись FDA 2

- > Если включен сигнал ON, мигающее значение глубины с символами МАХ и FT или М
- > Мигающий символ ON или OFF
- Нажмите и отпустите кн. S для выбора ON/OFF
- Нажмите и отпустите кн. А для принятия ON/OFF

> Если выбрано OFF, установка FDA 3 будет пропущена и дисплей вернется в свободный поверхностный режим > Если установлено ON, будет мигать значение глубины.

• Нажмите и отпустите кн. S и повторяйте для выбора значения с шагом 1 м от 11 до 100 м со скоростью 1 значение одно нажатие кнопки.

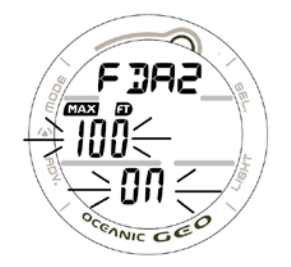

Рис. 105 Установка сигнала 2 глубины свободного погружения

Стр. 115

Численное значение глубины сигнала 3 свободного погружения начинается со значения, следующего за установленным сигналом 2

• Нажмите и удерживайте кнопку S для прокрутки значений со скоростью 4 значения в сек до выбора нужного значения.

• Нажмите кнопку А для принятия установки глубины и переходу к установке сигнала 3 глубины свободного погружения.

• нажатием на кнопку М в течение 2 сек, или не нажимая ни на какие кнопки в течение 2 минут, дисплей вернете

в свободный поверхностный режим.

### **Дисплей установки сигнала 3 (FDA 3)** (Рис. 106) –

> надпись FDA 3

> Если включен сигнал ON, мигающее значение глубины с символами МАХ и FT или М

> Мигающий символ ON или OFF

- Нажмите и отпустите кн. S для выбора ON/OFF
- Нажмите и отпустите кн. А для принятия ON/OFF
- > Если выбрано OFF, дисплей вернется в свободный поверхностный режим
- > Если установлено ON, будет мигать значение глубины.

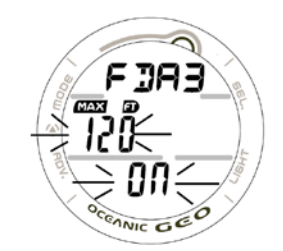

Рис. 106 Установка сигнала 3 глубины

• Нажмите и отпустите кн. S и повторяйте для выбора значения с шагом 1 м от 12 до 100 м со скоростью 1 значение одно нажатие кнопки.

• Нажмите и удерживайте кнопку S для прокрутки значений со скоростью 4 значения в сек до выбора нужного значения.

• Нажмите кнопку А для принятия установки глубины и переходу к свободному поверхностному режиму

• нажатием на кнопку М в течение 2 сек, или не нажимая ни на какие кнопки в течение 2 минут, дисплей вернете в свободный поверхностный режим.

# **Дисплей свободного погружения основной (Исходный)** (Рис. 107) –

> TLBG, если остался накопленный в предыдущих ( 24 ) часа погружениях азот

- > Надпись FREE
- > Текущая глубина и символ FT или М
- > Оставшееся бездекомпрессионное время (час:мин) с символами TIME и NDC
- > Символы DIVE и TIME и прошедшее время погружения (мин:сек)
- Нажмите и отпустите кнопку А для доступа к дисплею статуса таймера CDT
- нажмите на кнопку L для включения подсветки

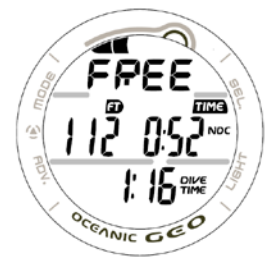

Рис. 107 Основной дисплей свободного погружения

Стр. 117

# **Дисплей статуса CDT (статуса таймера ) свободного погружения**

**>** надпись TIMR

> Символ TIME и обратный отсчет времени (мин:сек) с мигающим разделителем, если он включен и стоит установка ON, и счетчик работает, 0:00 с мигающим разделителем, если он включен, но не осталось времени. Если таймер выключен, ранее установленное время с немигающим разделителем.(Рис. 108) > Мигающая надпись ON (или OFF)

• нажмите кнопку S для выбора ON или OFF. Если время было выставлено ранее, переключение с OFF на ON запустит таймер с мигающим разделителем. (Рис. 109).

• Нажатие кнопки L активирует подсветку

• нажатием на кнопку М в течение 2 сек, или не нажимая ни на какие кнопки в течение 2 минут, дисплей вернете в свободный поверхностный режим.

### **Сигналы режима свободных погружений**

Все сигналы режима свободных погружений издается как 3 коротких бипа (1 или 3 раза) и сопровождаются надписями о произошедшем событии.

После того, как произойдет звуковой сигнал, тревожное сообщение изменится на надпись FREE.

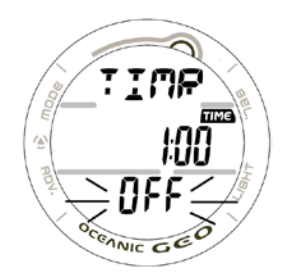

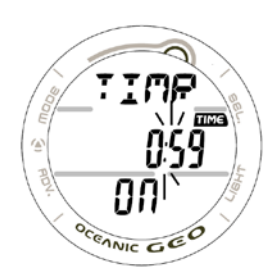

Рис. 108 Статус таймера свободного погружения Рис. 109 Таймер запущен

#### Сигнал CDT (таймера) свободного погружения

Когда значение таймера обнулится, 3 раза раздадутся 3 коротких бипа, и на дисплее 3 раза появится сообщение TIMR (Рис. 110), которое затем сменится на FREE.

#### Сигналы глубины свободного погружения

Когда глубина достигнет установленного сигнала 1 , 3 раза раздадутся 3 коротких бипа, загорится красный тревожный сигнал, и на дисплее 3 раза появится сообщение DPTH (Рис. 111), которое затем сменится на FREE.

> Это повторится при достижении установленных сигналов глубин 2 и 3, если они выбраны и включены.

> Если после всплытия вы погрузились на глубину ниже установленной, опять раздастся сигнал.

#### Сигнал прошедшего времени свободного погружения (EDT)

Когда включена эта функция перед свободным погружением, 3 раза раздадутся 3 коротких бипа, загорится красный тревожный сигнал, и на дисплее 3 раза появится сообщение TIME (Рис. 112), которое затем сменится на FREE.

> Исходно это значение установлено 30 сек для свободного погружения, если предварительно было установлено ON.

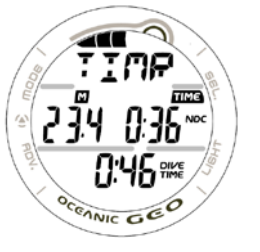

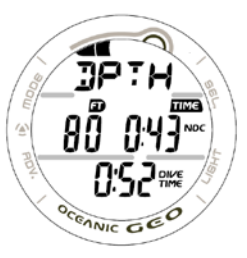

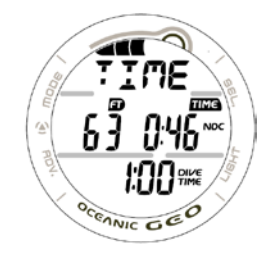

Рис. 110 Сигнал таймера Рис. 111 Сигнал глубины Рис. 112 Сигнал длительности свободного погружения

Стр. 119

#### Сигнал азотного накопления (TLBG)

Во время свободного погружения показывается накопление азота тканями за это погружение и за предшествующий 24-часовой период.

Если показатель приближается к опасному значению (4 сегмента) появляется немигающая стрелка вверх, 3 раза раздадутся 3 коротких бипа, загорится красный тревожный сигнал, и на дисплее появится сообщение UP – HIGH - NI (Рис. 113).

После звуковых сигналов текстовое сообщение будет на экране до тех пор, пока TLBG не снизится до 3 сегментов, затем оно сменится на FREE и стрелка вверх исчезнет.

#### Вход в режим декомпрессии во время свободного погружения

Если накопление азота приближается к опасному уровню, обозначающемуся на экране как 5 мигающих сегментов TLBG, на дисплее появится мигающая стрелка вверх, 3 раза раздадутся 3 коротких бипа, загорится красный тревожный сигнал, и на дисплее появится сообщение UP – VIOL (Рис. 114).

После звуковых сигналов текстовое сообщение будет на экране до тех пор, пока вы не всплывете, затем надпись VIOL будет на экране в течение 10 минут после погружения.

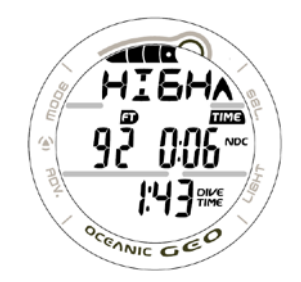

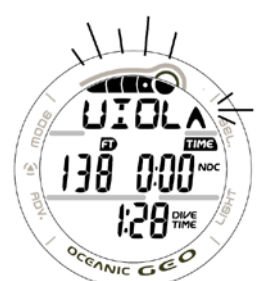

Рис. 113 Сигнал опасного накопления азота Рис. 114 Сигнал входа в декомпрессию

После всплытия стрелка вверх исчезнет, однако полностью заполненные сегменты TLBG будут мигать в течение последующих 24 часов.(Рис. 115). Это расценивается как грубое нарушение и не будет доступа к нормальному и измерительному режимам до истечения 24 часов с момента этого нарушения, будет доступен только режим часов.

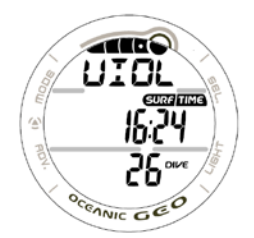

Рис. 115 Режим нарушения в свободном поверхностном дисплее

#### **Дополнительная информация, относящаяся к режиму свободных погружений**

Хотя дыхательные аппараты не используются при свободных погружениях, фактор накопления тканями азота остается. Азотные вычисления производятся, исходя из установки смеси на AIR. Так как пользователь в течение 24 часов может погружаться как с аквалангом, так и без него, расчет оставшегося бездекомпрессионного времени производится, исходя из всех погружений, что позволяет избежать декомпрессии.

Математическая модель, используемая в компьютере GEO, основана на декомпрессионных таблицах. Этот алгоритм не учитывает психологического фактора.

Стр. 121

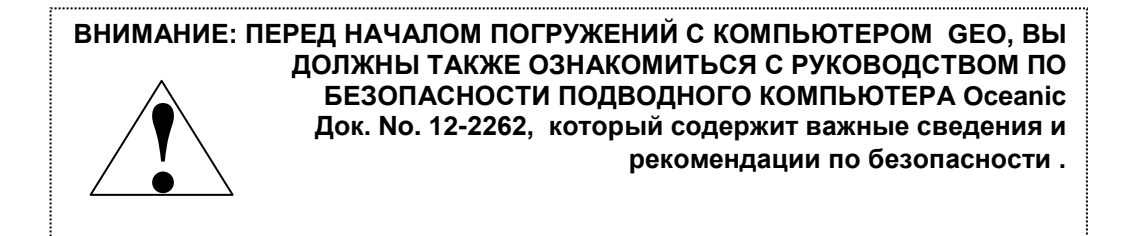

**Советы**

Стр. 122

### **Уход и очистка**

Оберегайте Ваш GEO от ударов, повышенной температуры, воздействия химически агрессивных сред, различных манипуляций. Предохраняйте экран от царапин с помощью приспособлений для защиты экрана.

Даже малые царапины могут сильно затруднить чтение дисплея под водой. • Промывайте и опресняйте ATOM в конце каждого дня после погружений. Особенно тщательно проверяйте и

промывайте кнопки, датчик давления (Рис. 116a) и контакты интерфейса с PC (Рис. 116b).

• Для опреснения возможно использование содовой ванны или слабого раствора уксуса (50% винного уксуса на 50% воды), затем промойте компьютер в проточной воде и оставьте сохнуть на полотенце.

• Транспортируйте GEO сухим, оберегая от внешних воздействий.

# **Сервисное обслуживание**

Ваш компьютер должен проходить ежегодное сервисное обслуживание только у Авторизованных дилеров Oceanic. Во время обслуживания ваш прибор будет проверен на соответствие техническим характеристикам и отсутствию поломок. Для сохранения 2-х летней гарантии, первое сервисное обслуживание должно быть проведено через 1 год (+/- 30 дней) с момента приобретения.

Oceanic рекомендует проводить сервисное обслуживание каждый год для того, чтобы гарантировать правильную работу прибора. Цена сервисного обслуживания не распространяется на гарантийный период.

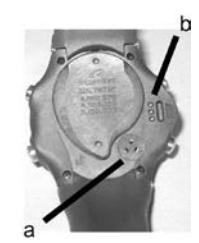

Рис. 116 Корпус компьютера

Стр. 123

### **Для выполнения сервисного обслуживания:**

Доставьте Ваш GEO авторизованному дилеру или перешлите на ближайший завод Oceanic

Для возврата Вашего компьютера на завод:

• Перепишите все данные из Вашего компьютера в логбук или скачайте их в PC. Память GEO в процессе сервисного обслуживания будет стерта.

• Надежно упакуйте прибор.

• Напишите подробный обратный адрес, вложите гарантийный талон и сведения о месте приобретения и продавце компьютера.

• Отправьте почтой по любому из ближайших адресов Oceanic

• Послегарантийное обслуживание должно быть предварительно оплачено

• Дополнительную информацию см. на сайте OceanicWorldWide.com

# **Замена батарей**

#### **ВНИМАНИЕ: Последующая информация должна быть тщательно изучена. Потеря работоспособности вследствие неправильной замены батареи лишает Вас права на 2 летнюю гарантию.**

Замена батареи должна производиться в сухих и чистых условиях при комнатной температуре и нормальной влажности, без попадания влаги или пыли.

Стр. 124.

Как дополнительная мера безопасности замену батареи рекомендуется производить в помещении в условиях, близких наружным.

Проверяйте на повреждения кнопки, стекло и корпуса. При обнаружении повреждения компьютера прекратите использование системы и обратитесь на завод для проведения сервисного обслуживания.

### **Горячая замена**

Если замена батареи на новую произведена за 8 сек после извлечения старой, все данные в памяти компьютера будут сохранены, а азотные и кислородные расчеты продолжены.

**ВНИМАНИЕ: Потеря работоспособности вследствие неправильной замены батареи лишает Вас права на 2 летнюю гарантию.**

### **Снятие старой батареи**

• Батарея расположена под нижней крышкой корпуса

• При помощи специального ключа поверните крышку по часовой стрелке на 10 градусов. (Рис. 117), или нажимая нижнюю часть крышки влево, в то время как верхнюю часть крышки вправо (Рис. 118)

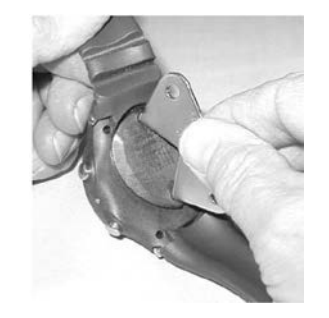

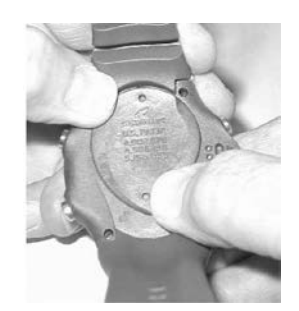

Рис. 117 Снятие крышки батареи с помощью инструмента Рис. 118 Снятие крышки батареи без помощи

инструмента

\

• Поверните крышку с О-ring вверх и наружу от корпуса.

• Аккуратно, чтобы не сломать контакты (Рис. 119a), вытащите батарею с левой стороны батарейного отсека.

• Утилизируйте старую батарею по законам принятым в данном регионе.

#### **Внимание: Не замыкайте проводящими материалами полюса (стороны) батареи (+) и ( - ).**

### **Проверка**

• Внимательно проверьте все поверхности на возможные следы повреждений.

• Внимательно проверьте состояние батарейных отсеков, крышек и уплотнительных колец, кнопок и стекла.

#### **Внимание: В случае обнаружения неисправностей, закисления контактов и т.д. отправьте прибор на завод для выполнения сервисных работ.**

• Внимательно проверьте состояние уплотнительных колец. Не используйте острых инструментов для снятия колец.

• Рекомендуется заменять О-ring при каждой смене батареи

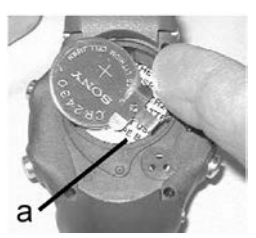

Рис. 119 Удаление батареи

Стр. 126

• Удалите все волоски и соринки с крышки батарейного отсека и корпуса.

• Проверьте батарейный отсек на предмет коррозии

• Если коррозия обнаружена, обратитесь к авторизованному дилеру, и не используйте компьютер, пока не обратитесь в сервис.

• Если обнаружены следы влаги, обратитесь в сервис.

• Если необходимо почистить батарейный отсек, протрите его и все детали 50% - раствором белого уксуса. Промойте в проточной воде и высушите феном.

### **Установка новой батареи в компьютер**

• Новую литиевую батарею (3 вольт CR2430), соблюдая полярность ( (-) полюс внутри) вставьте слева в батарейный отсек (Рис. 120).

• Установите смазанное силиконом уплотнительное кольцо в специальный паз на крышке корпуса. (Рис. 121).

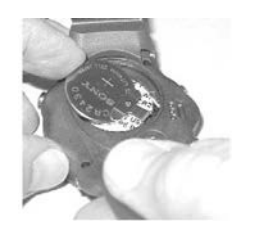

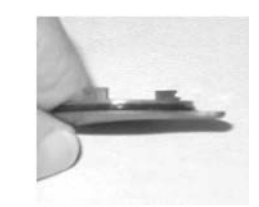

Рис. 120 Установка батареи Рис. 121 Установка уплотнительного кольца

Стр. 127

**Внимание: допускается использование только фирменных (Oceanic) уплотнительных колец, приобретенных у авторизованных дилеров. Использование других колец, лишает Вас права на гарантию.**

• Правильно прижмите крышку с уплотнительным кольцом к батарейному отсеку.

• Поверните крышку ключом против часовой стрелки на 10 градусов (Рис.122B), или сделайте это, не используя инструментов (Рис. 123).

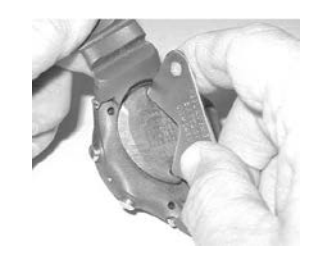

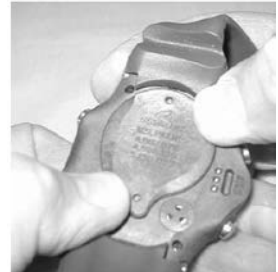

Рис. 122 Установка крышки с помощью инструмента Рис. 123 Установка крышки без помощи инструмента

# **Проверка**

- При включении на ЖК- экране индикация должна быть четкой и контрастной.
- Установите время, дату и будильник.
- Проверьте все установки перед совершением погружения.

• Если какая то часть информации на дисплее отсутствует, или статус батареи соответствует низкому уровню заряда, не используйте компьютер, а перешлите его на завод для последующего обслуживания

### Стр. 128

### **Установка высотного уровня.**

Высотный уровень, т.е. атмосферное давление, измеряется каждый раз в момент активации ПРПК и каждые 15 мин. в течение 2 часов или до начала погружения.

> В режиме часов замер давления производится каждые 15 минут во время 24 часового поверхностного интервала.

- > Замеры производятся только, если компьютер сухой.
- > Изменение уровня отслеживается по двум последовательным замерам с точностью до 30 см.

Математическая модель, заложенная в компьютере оперирует с бездекомпрессионными пределами по стандарту NOAA.

GEO автоматически переключается на работу с другим высотным уровнем для азотных расчетов в пределах от 610 до 4270 метров с шагом 305 метров.

Никаких ручных установок производить не требуется.

При погружении на высоте более 610 метров датчик глубины автоматически калибруется на пресную воду, а ниже 610 метров - на морскую.

### Стр. 129

Когда установлен фактор консервативности, время погружения рассчитывается исходя из более высокого уровня 915 м. Все установки для высот более 3355 м рассчитываются исходя из высоты 4270 м. Если установлен фактор консервативности для уровня моря, все расчеты будут основываться на высоте 3000 м. Как подводный компьютер, GEO может нормально функционировать до высот 4,270 метров.

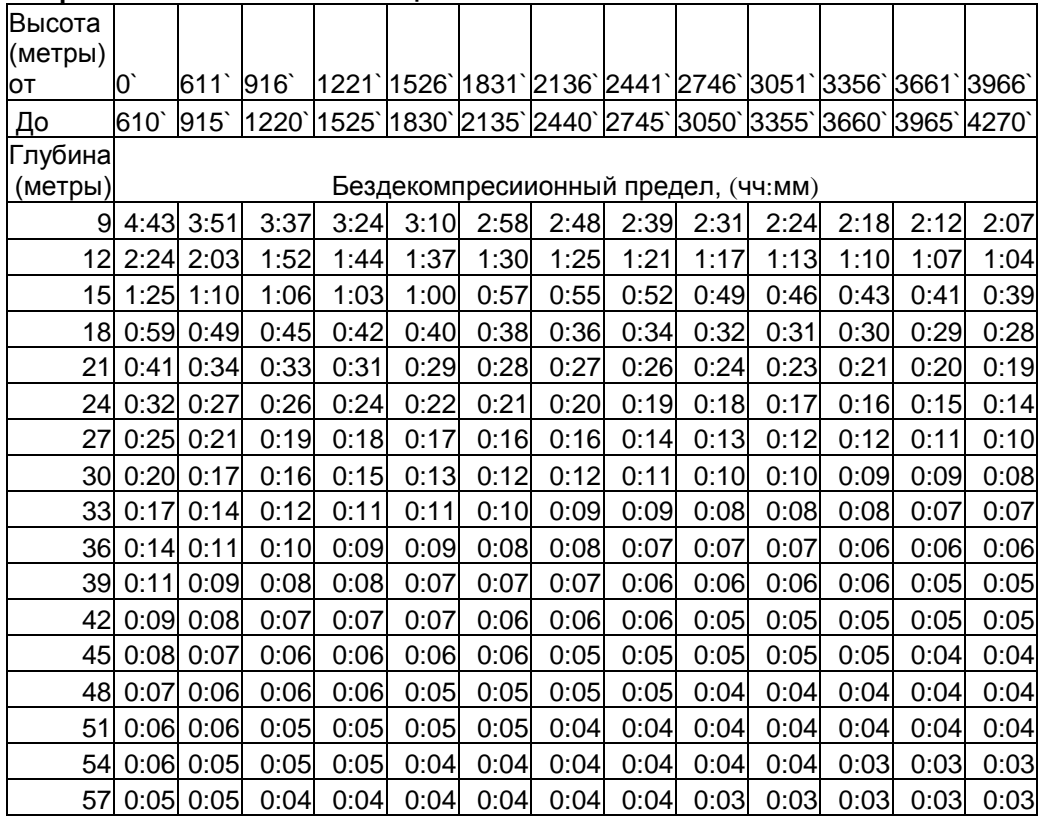

#### **Метрическая высотная таблица NDL**

#### **Пределы кислородной экспозиции (из руководства по дайвингу NOAA)**

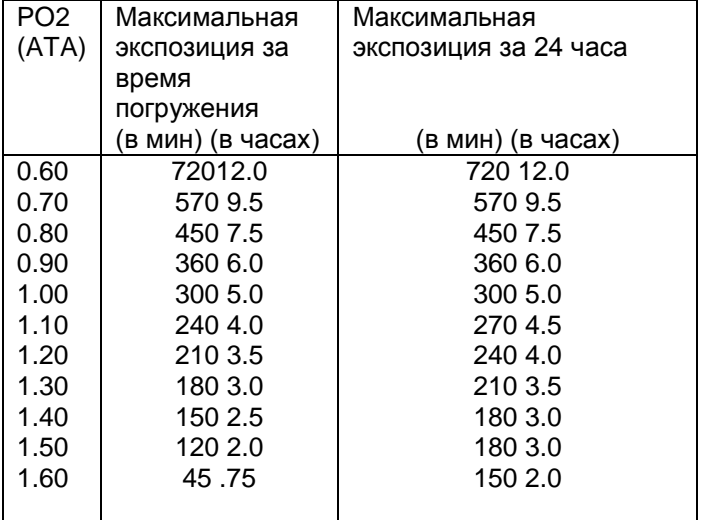

Стр. 131

#### **СПЕЦИФИКАЦИЯ**

#### **СПЕЦИФИКАЦИЯ**

#### **Может быть использован как:**

- Подводный компьютер (воздух и нитрокс)
- Глубиномер/таймер
- Для свободных погружений
- Часы

# **Бездекомпрессионная модель**

### **Основная:**

- Модифицированный алгоритм Халдана
- 12 групп тканей
- **База данных**
- DSAT Rogers/Powell

### **Характеристики:**

- Время полунасыщения групп тканей (минут). ( "M" – value по Спенсеру)
- 5 10 20 40 80 120 160 200 240 320 400 480
- Эквивалентное устранение избыточности под водой.
- 60 минутный кредит для контроля тканей быстрее 60 минут
- Группы тканей отслеживаются в течение 24 часов.

### **Декомпрессионная последовательность:**

- Глубина декостопов: 3 6 9 12 15 18 метров
- **Высотный алгоритм:**
- На основе таблиц NOAA

# **Предел кислородного воздействия**

• На основе таблиц NOAA

- **Режим часов**
- Основное время (дома)
- > установка временны/даты
- Альтернативное время
- > установка Альтер. Времени(разницы во
- времени)

Установка/Запуск/Остановка

- Таймер
- >Установка/Запуск/Остановка
- Секундомер
- >Установка/Запуск/Остановка
- Будильник
- > Установка времени, включен/выключен
- **Рабочие режимы (на поверхности):** Норм / измер/ свободный
	- Планировщик погружений на 9-57 метров
- Время до полетов
- Дессатурация
- Логбук (Просмотр, время погружения,
- данные по кислороду)
- История
- Установка FO2 (Воздух, от 21 до 50%) после погружений на нитроксе
- Установка FO2, сигналов, единиц

#### **Режим установок NORM/ GAUG**

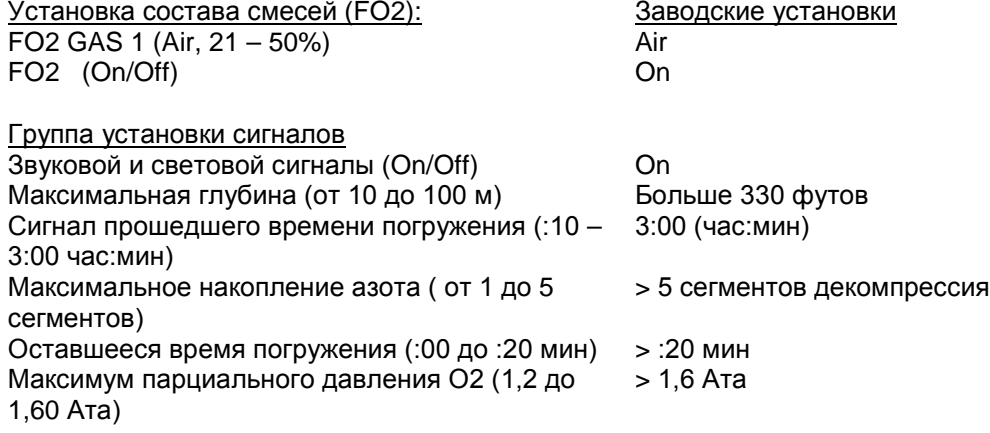

Стр. 132

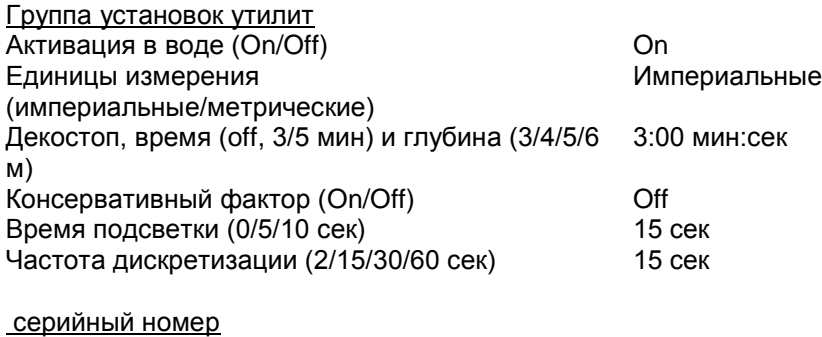

Заводская установка настоящий

Дисплей нормального бездекомпрессинного режима погружений:

- Главный (Исходный) – TLBG, истекшее время погружения, оставшееся время погружения, текущая глубина

- Альтернативный – O2BG, максимальная глубина, текущее РО2, установка FO2

- Вторичный – день недели, температура, время суток ( час:мин)

- Остановки безопасности – TLBG, глубина остановки, время остановки (мин:сек), оставшееся время погружения (час:мин), глубина

Дисплей нормального режима погружений с декомпрессией:

- Главный (Исходный) – TLBG, глубина остановки, время остановки (мин:сек), общее время всплытия, текущая глубина

- Альтернативный 1 – TLBG, глубина остановки, истекшее время погружения (час:мин), общее время всплытия, текущая глубина

- Альтернативный 2 – O2BG, максимальная глубина, текущее РО2, установка FO2

- Вторичный – день недели, температура, время суток ( час:мин)

Режим нормальный с нарушениями (дисплей близок к декомпрессии) - условный, продолжающийся, и грубый Нормально высокое РО2 – (1,20 до 1,60 АТА) Накопление кислорода (300 OUT за погружение/24 часа)

### Дисплей Измерительный режим :

- Главный (исходный) – надпись GAUG, истекшее время погружения (час:мин), текущая глубина - Альтернативный – надпись GAUG, истекшее время погружения (час:мин), максимальная глубина Вторичный - День недели, Температура, время суток (час:мин)

Дисплей свободного погружения:

- Главный – надпись FREE, температура, прошедшее время погружения (мин:сек), оставшееся время погружения (час:мин), глубина

CDT статус – надпись TIMR, установки таймера (ON,OFF), оставшееся время таймера (мин:сек) - Вторичный – день недели, температура, время суток

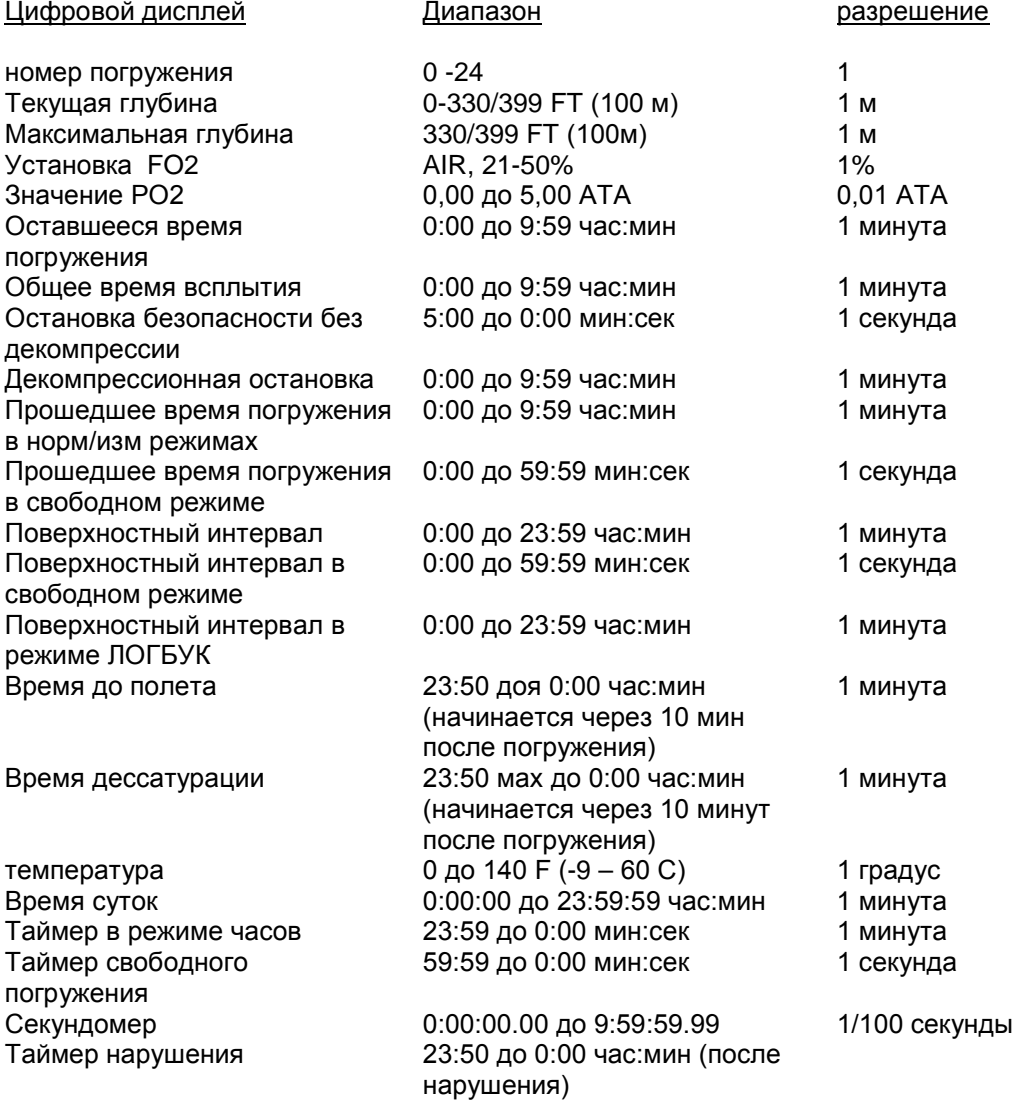

Стр. 134

Шкальные индикаторы

На глубинах свыше 100 м измерения не проводятся

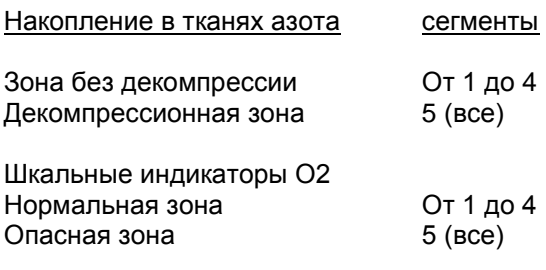

#### Режим работы

 $\overline{\Gamma}$ лубина

# Функция Точность таймеры 1 секунда в день

- **Счетчик погружений**
- Нормальный/измерительный номер погружения от 1 до 24, свободные погружения от 1 до 99
- Возвращается к 1 через 24 часа без погружений

#### **Режим Логбука нормальных/измерительных погружений**

- Сохраняет для просмотра 24 последних погружения
- По истечении 24 погружений, 25-ое заменит в памяти компьютера последнее погружение

#### **Высотность:**

- Компьютер работает на высотах от уровня моря до 4270 м
- Измерение внешнего давления производится каждые 30 минут в режиме часов, и каждые 15 минут в режимах нормальном/измерительном/свободном поверхностных.
- Не измеряет внешнее давление под водой
- Высотные компенсации начинаются на высоте 610 м каждые 305 м.

#### **Консервативный фактор:**

• Снижает бездекомпрессионный предел в нормальном/свободном режимах на высотах более 915 м

Стр. 135

#### **Источники питания:**

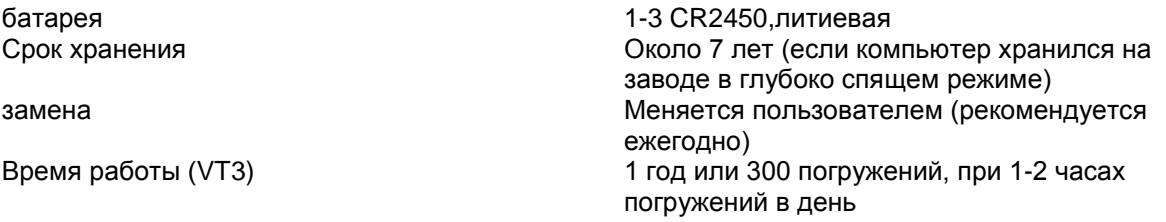

### **Индикатор батареи:**

- Предупреждение – немигающая пиктограмма батареи при 2,75-2,5 вольт, батарею рекомендуется заменить

- сигнал - мигающая пиктограмма батареи при = или <2, 5 вольт, батарею заменить, не работает как подводный компьютер

### **Активация:**

- ручная – нажатием кнопок (рекомендовано), требуется, если автоактивация в воде отключена

- автоматическая – при контакте с водой, если включена

- надпись WET свидетельствует о том, что контакты мокрые ( устройство должно быть вымыто и высушено перед транспортировкой)

- не может активироваться вручную на глубине свыше 1,2 м, если автоактивация выключена
- не функционирует на высотах свыше 4270 м

- возвращается в режим основного времени, если в течение 2 часов после погружения не было других погружений

- возвращается в режим основного времени через 10 минут на поверхности

### **Допустимые температуры:**

- на суше – от -6 до 60 градусов С

- в воде – от -2 до 35 градусов С

- при экстремально низких температурах, изображение на дисплее может расплываться, но это не влияет на точность компьютера. При хранении или транспортировке при низких температурах( до замерзания), следует утеплить прибор и согреть его и источник питания перед погружением теплом своего тела

#### **Температура хранения:**

- На суше – между -8 и 70 градусами С.

# **ПРЕДУПРЕЖДЕНИЯ:**

- Прежде чем совершать погружение убедитесь, что вы знаете, какой режим работы компьютера выбран(нормальный, измерительный, свободный).
- Совершение свободных погружений менее, чем через 24 часа после погружений с аквалангом, увеличивает риск декомпрессионной болезни. Это может повлечь за собой серьезные нарушения вплоть до смертельного исхода.
- Чередовать свободные погружения с погружениями с аквалангом в течение 24 часов не рекомендуется.
- Соревновательные погружения в свободном режиме должны совершаться под руководством тренера подготовленными людьми.
- Вы должны быть готовы к ситуации, когда подводный компьютер выйдет из строя во время погружения. Это серьезная причина дл избегания ситуаций, связанных с декомпрессией, накоплением азота и кислорода. Если вы погружаетесь в ситуациях, когда существует угроза выхода из строя или утери компьютера, имейте запасное оборудование.

```
Стр. 137
```
# **Ошибка (сброс во время погружения)**

В случае, если во время погружения компьютер выключится, а затем включится снова, на дисплее появится сообщение ERR со стрелкой вверх и текущей глубиной (Рис. 124).

Если это произошло, рекомендуется прекратить погружение и всплыть на поверхность.

После всплытия при попытке войти в режим погружений из режима часов на дисплее будет появляться сообщение ERR (Рис 125).

Будут недоступны все режимы погружений.

Если это произошло, GEO следует вернуть на завод или обратиться в сервис.

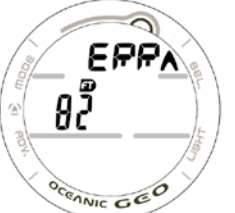

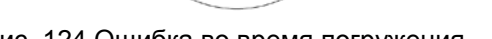

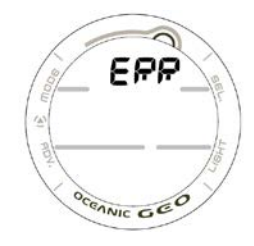

Рис. 124 Ошибка во время погружения Рис. 125 Поверхностный дисплей после такого погружения

Стр. 138

Форма для записей о проверках и сервисе компьютера.

Стр. 139

Адреса сервисных центров OCEANIC. См. инструкцию на англ языке.